# Оглавление

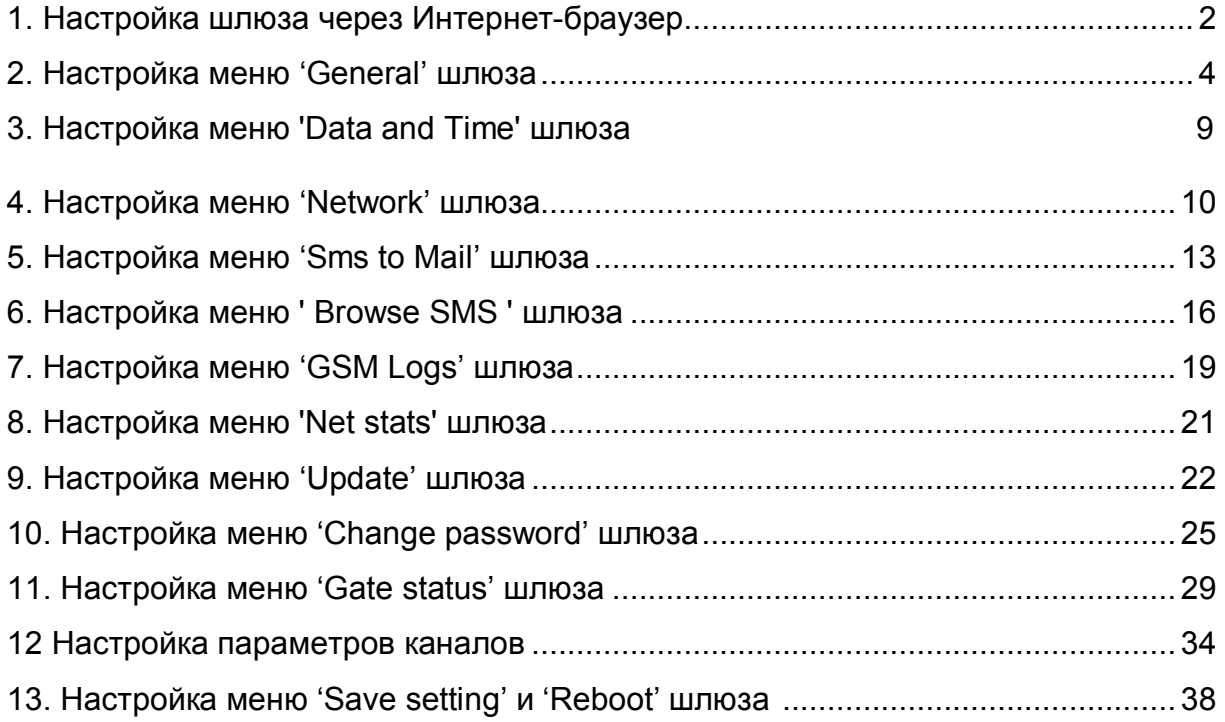

#### Настройка шлюза через Интернет-браузер

Все параметры шлюза можно настроить при помощи обычного Интернет-браузера (Microsoft Internet Explorer или FireFOX). Перед тем как начать настройку, следует

- Убедиться, что шлюз включен в электрическую сеть напряжением 220 вольт и на лицевой панели загорелись лампочки каналов.
- Подключить шлюз к локальной сети через сетевой разъем LAN, расположенный на задней стороне шлюза.
- Настроить IP-адрес компьютера, с которого будет производиться установка в подсеть шлюза, например 192.168.1.11 - адрес шлюза по умолчанию всегда 192.168.1.100

Процедура установки адреса для Microsoft Windows XP показана на рисунках 1 и 2. Доступ к настройкам сетевого подключения компьютера, с которого будет выполняться настройка шлюза, можно получить через вкладку «Сетевое окружение» или через значок сетевого соединения в области активных

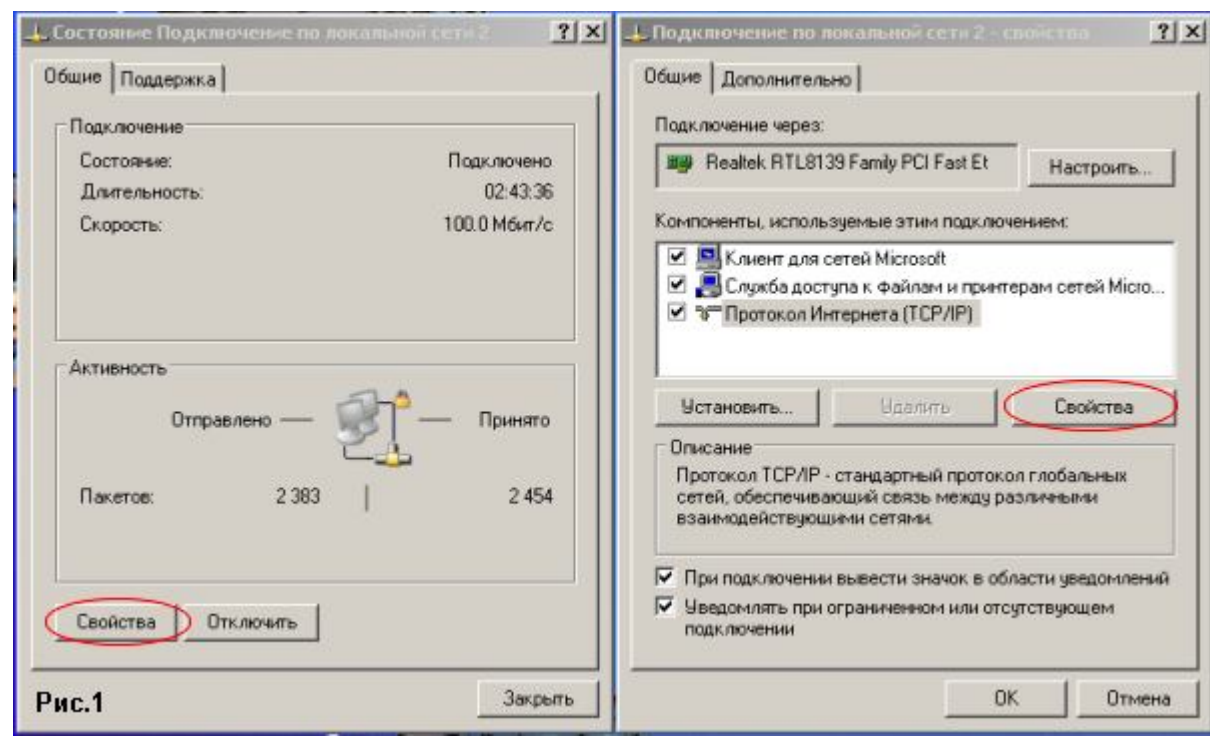

иконок «Панели задач» « **B& © EN 166** 

\* Внимание, все www страницы шлюза оптимизированы для работы с FireFOX/IE/ Opera

Для настройки шлюза не рекомендуется использовать броузеры на подобии Lynx и похожие альтернативные.

На всех версиях прошивки есть возможность восстановить пароль и IP адрес по умолчанию, не сбрасывая при этом остальные настройки шлюза. Для восстановления IP и пароля по умолчанию вам надо один раз кратковременно нажать кнопку RESET и сразу кратковременно нажать кнопку STATUS.

После этого шлюз загрузится со значением IP адреса 192.168.1.100 и паролем user.

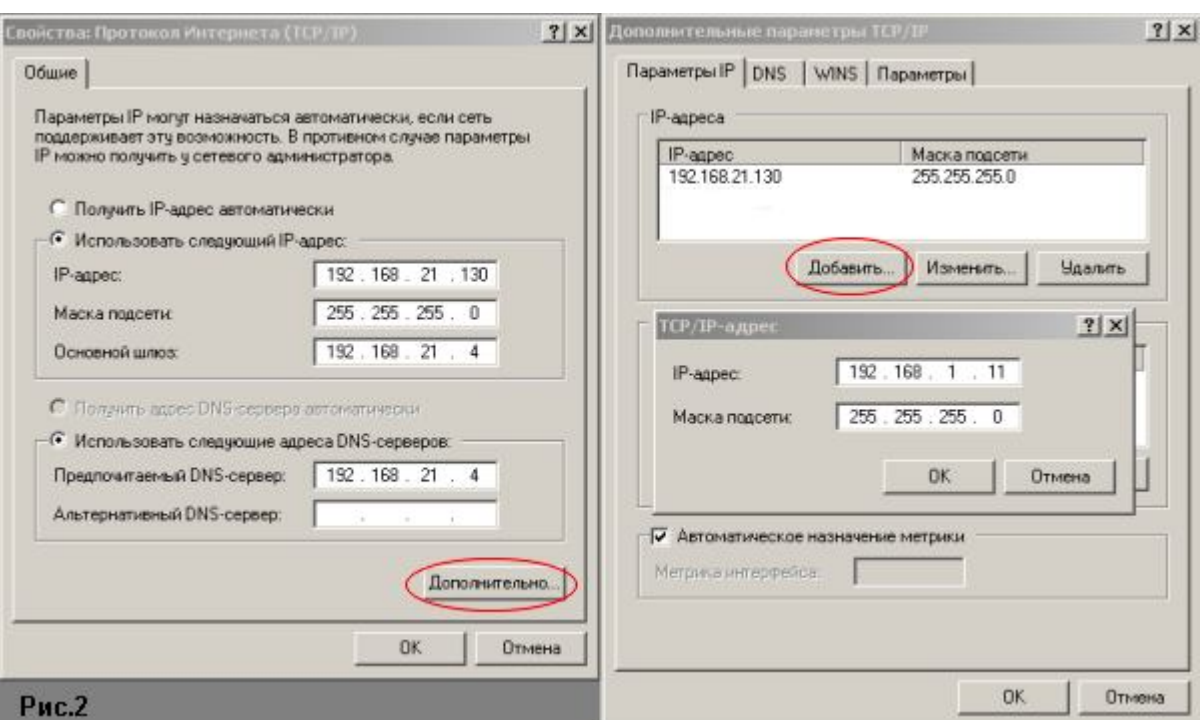

После того, как настройка компьютера в подсеть шлюза выполнена, откройте ваш Интернет-браузер и в строке ввода адреса наберите адрес шлюза - **http://192.168.1.100** после чего вы попадете в окно приглашения ввода пароля (рис.3)

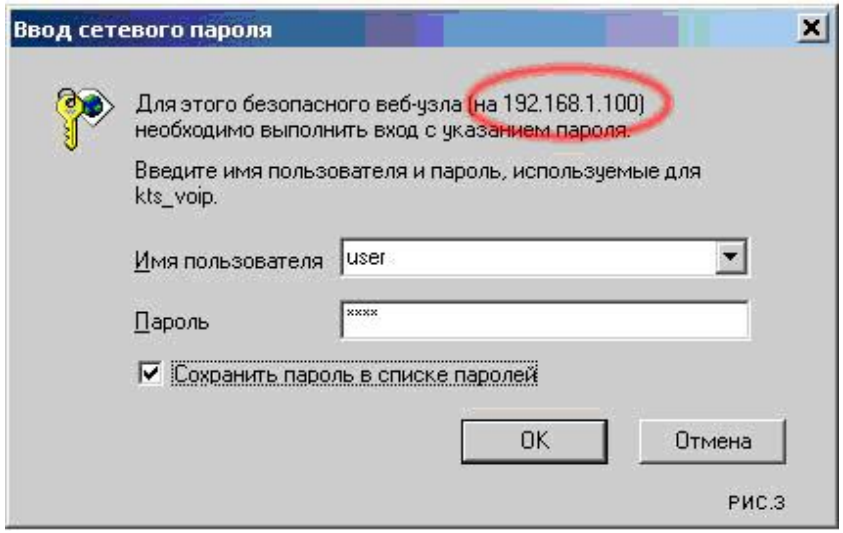

Для доступа к настройкам шлюза вы должны ввести логин и пароль, который по умолчанию равен **'user'/'user'**. Если пароль набран неверно, то вы увидите сообщение об ошибке (рис.4).

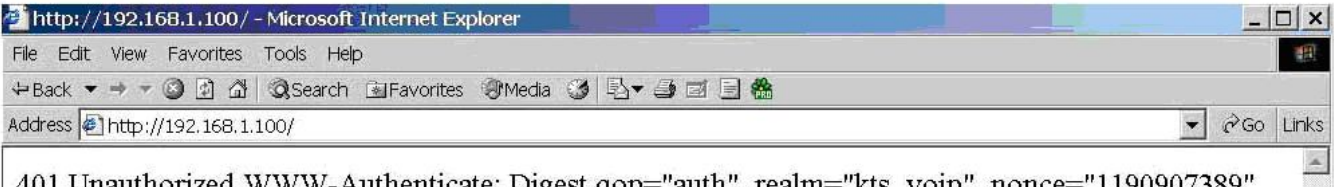

401 Unauthorized WWW-Authenticate: Digest qop="auth", realm="kts\_voip", nonce="1190907389"

Для возврата в окно приглашения ввода паролей нажмите значок «Обновить страницу» вашего браузера.

Если пароль введён верно, мы попадаем на начальную страницу настройки шлюза – меню "General" (рис.5).

# Настройка меню 'General' шлюза

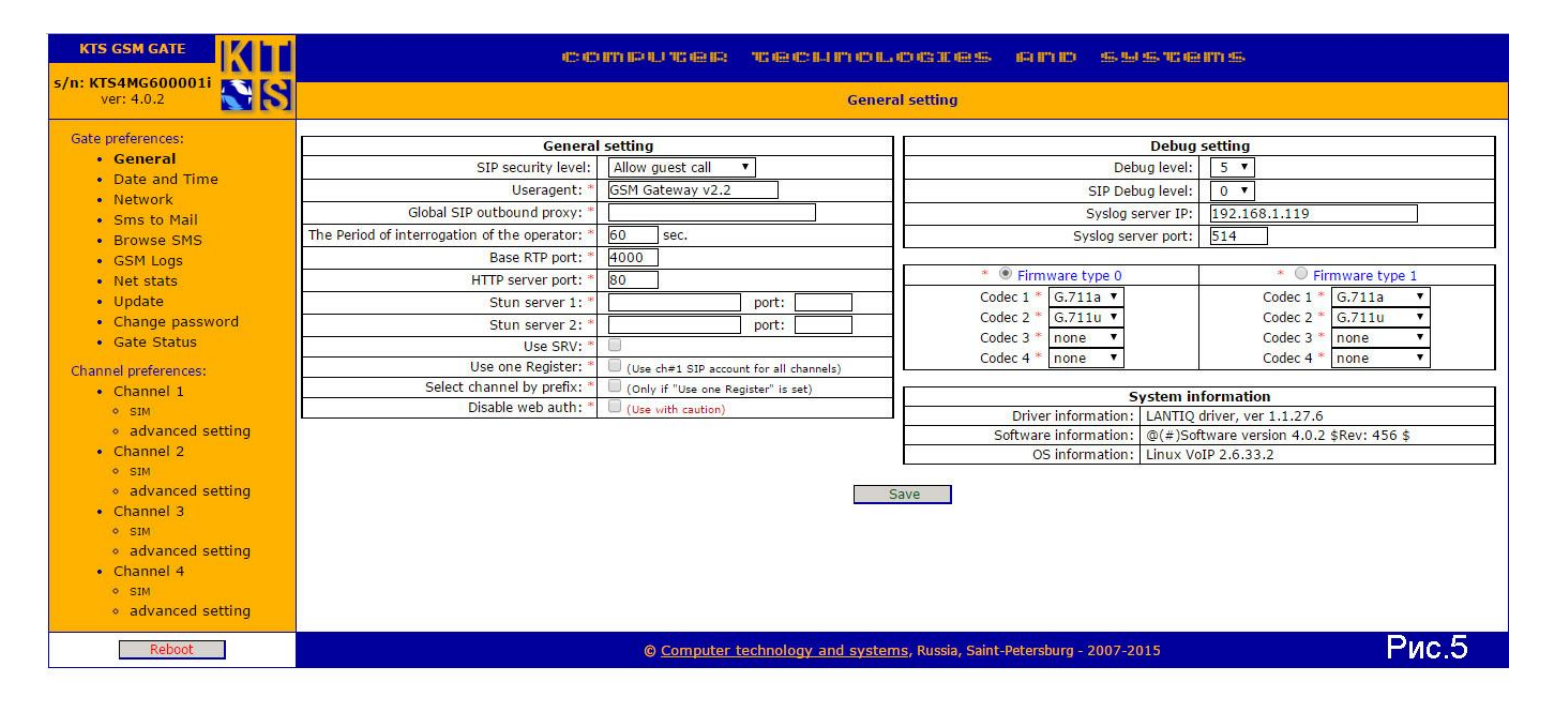

SIP security level: - базовый уровень сетевой безопасности шлюза для SIP сигнализации. Возможные значения следующие:

o Allow quest call: шлюз не проверяет адреса источника SIP запросов. Это позволяет любому устройству совершить вызов через шлюз. В этом режиме Вы должны самостоятельно позаботиться о защите шлюза от постороннего доступа по SIP протоколу или использовать его в пределах локальной сети.

о Only known server: Шлюз будет принимать запросы только с известных ему адресов, таких как, outbound proxy, SIP сервера и сервера SIP регистраций. На сообщения с неизвестных шлюзу адресов будет отправлен ответ с ошибкой о невозможности обработать запрос. o Paranoid: Аналогично режиму "Only known server", однако в этом режиме никакие ответы с ошибками не отправляются, запросы просто отбрасываются и не обрабатываются.

**Useragent:** - поле, в котором установлено имя агента, передаваемое серверу РВХ (в нашем случае GSM Gateway v2.2), данное поле может быть изменено.

**Global SIP outbound proxy:** - поле, в котором вводится адрес и порт для SIP outbound proxy. через который будут передаваться все исходящие SIP запросы шлюза для всех каналов. Если вы не хотите использовать глобальный SIP прокси сервер, просто оставьте это поле пустым. Формат поля: адрес: порт, т.е., если Вам необходимо указать номер порта, который отличается от значения по умолчанию (5060), то его значение должно быть отделено от адреса символом двоеточия ":". Обратите внимание, что некорректное значение в этом поле может вызвать задержки при загрузке шлюза, которые связанны с попытками определить адрес указанного сервера с помощью DNS. При некорректном значении этого поля, этот параметр будет проигнорирован, о чем Вы получите предупреждение в логе.

The Period of interrogation of the operator: - поле, в котором устанавливается интервал времени, через которое у оператора будет запрашиваться сервисная информация название оператора', 'уровень сигнала'. Это значение не рекомендуется ставить слишком' маленьким. Значение по умолчанию 60 секунд.

- $\checkmark$ **Base RTP port:** - поле, в котором устанавливается порт RTP по умолчанию. С данного порта 'вниз' будут отсчитываться открытые RTP порты для каналов. Начальное значение 4000
- HTTP server port: в поле задается базовый порт для доступа к www серверу шлюза, может быть изменен пользователем на любой другой.
- Stun server 1: поле, в котором мы можем указать первый STUN сервер. Данный параметр нужен в случае если шлюз стоит за внутренним натом вашей локальной сети и серверу PBX необходимо знать какой у шлюза текущий IP адрес.
- Stun server 2: поле, в котором мы можем указать второй STUN сервер. В некоторых случаях удобно использовать один STUN сервер из сети internet другой из локальной сети.

Список публичных STUN серверов:

stun.ekiga.net (alias for stun01.sipphone.com) stun.fwdnet.net (no XOR MAPPED ADDRESS support) stun.ideasip.com (no XOR\_MAPPED\_ADDRESS support) stun01.sipphone.com stun.softjoys.com (no DNS SRV record) (no XOR\_MAPPED\_ADDRESS support) stun.voipbuster.com (no DNS SRV record) (no XOR MAPPED ADDRESS support) stun.voxgratia.org (no DNS SRV record) (no XOR MAPPED ADDRESS support) stun.xten.com stunserver.org see their usage policy stun.sipgate.net:10000 numb.viagenie.ca (http://numb.viagenie.ca) (XOR MAPPED ADDRESS only with rfc3489bis magic

number in transaction ID)

stun.ipshka.com inside UA-IX zone russian explanation

- Port: указываем порт первого STUN сервера.
- Port: указываем порт второго STUN сервера.
- Use SRV: включить поддержку SRV DNS записей. Если Ваши SIP сервера описаны в DNS при помощи записей типа "SRV" и Вы хотите использовать их, установите галочку для этого параметра. Не забудьте указать адреса рабочих DNS серверов в разделе 'Network' шлюза. Эта функция требуется для некоторых провайдеров телефонии по SIP протоколу, в частности, sipnet.ru.
- **Use one Register:** Использовать одиночную регистрацию для всех каналов. Используется одна учетная запись, которая берется из настроек первого канала. Учетные записи из остальных активных каналов игнорируются. Единственное поле, которое берется из каждого канала в случае использования одиночной регистрации, это поле Hotline. То есть при включенной одиночной регистрации все входящие звонки SIP->GSM будут разбираться по Hotline каждого канала индивидуально. Рис 5.1

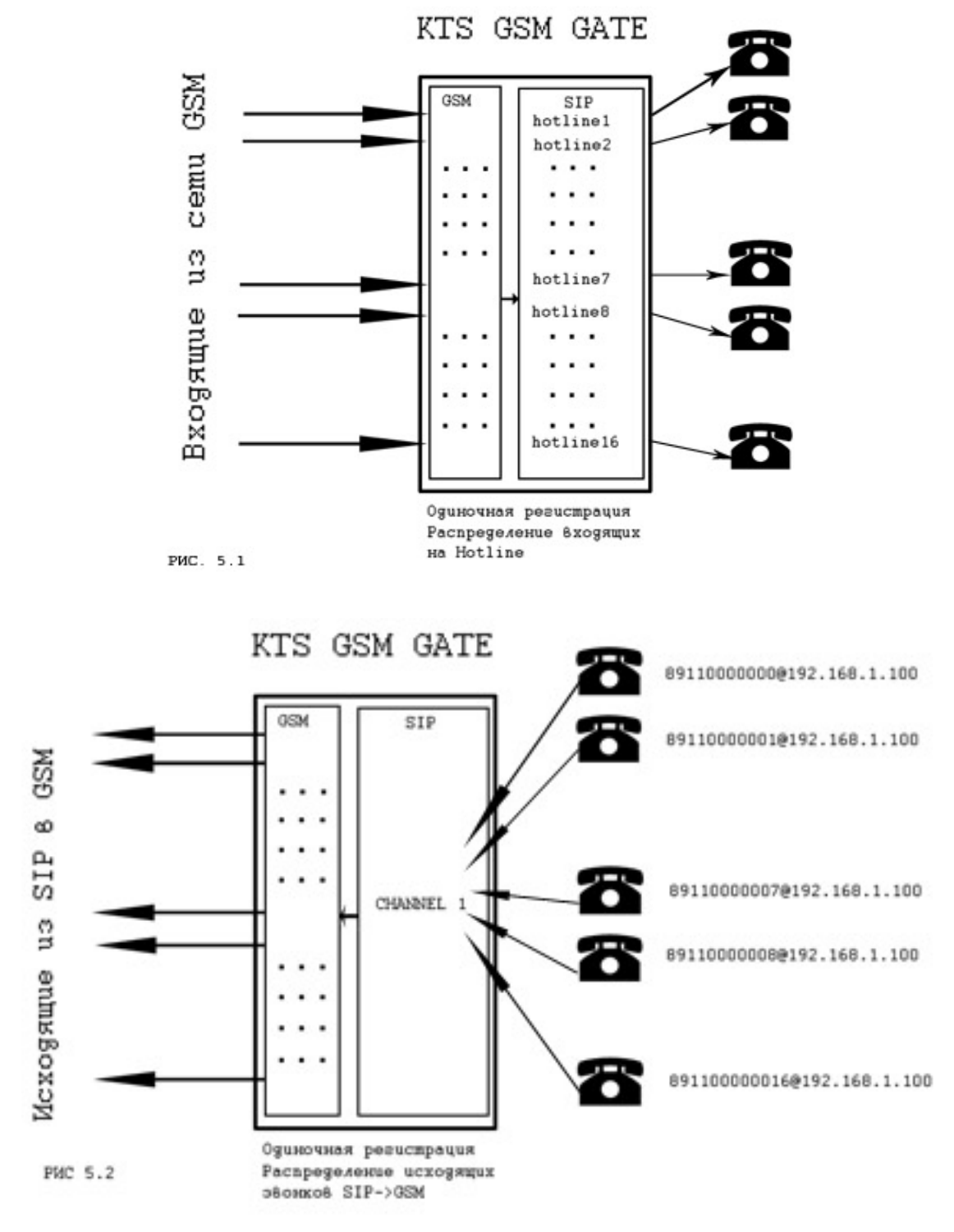

Использование одиночной регистрации при звонках из сети SIP в GSM будет работать следующим образом. На сервере PBX будет одна регистрация, то есть всего один пир, на шлюзе будет так же одна регистрация находящаяся в первом канале. Все клиенты из сети SIP будут для звонков использовать один IP адрес шлюза. Шлюз будет пропускать звонки в порядке очередности через свободные каналы, сначала через 1й канал, при его занятии следующий звонок из сети SIP попадет на 2й канал, и так далее пока не будут заняты все 4 канала.

 **Select channel by prefix:** - Выбор канала через префиксы. Данная функция работает только для звонков из SIP -> GSM.

Рассмотрим на примере прохождение звонка с софтфона SIPPS в сеть GSM. Установим галочки Use one Register и Select channel by prefix как показано на рисунке 5.3 Use one Register:

Disable web auth:

Select channel by prefix:

(Use ch#1 SIP account for all channels)

(Only if "Use one Register" is set)

Use with caution)

Codec  $4 *$ 

none

 $V6.0$ 

Codec<sub>4</sub>

**System information** 

Driver information: LANTIQ driver, ver 1.1.27.6 Software information: @(#)Software version 4.0.2 \$Rev: 456 \$

OS information: Linux VoIP 2.6.33.2

none

Рис. 5.3

Запустим софтфон SIPPS и введем номер канала, номер SIM карты, номер абонента, ip адрес шлюза, порт как показано на рис. 5.4

Save

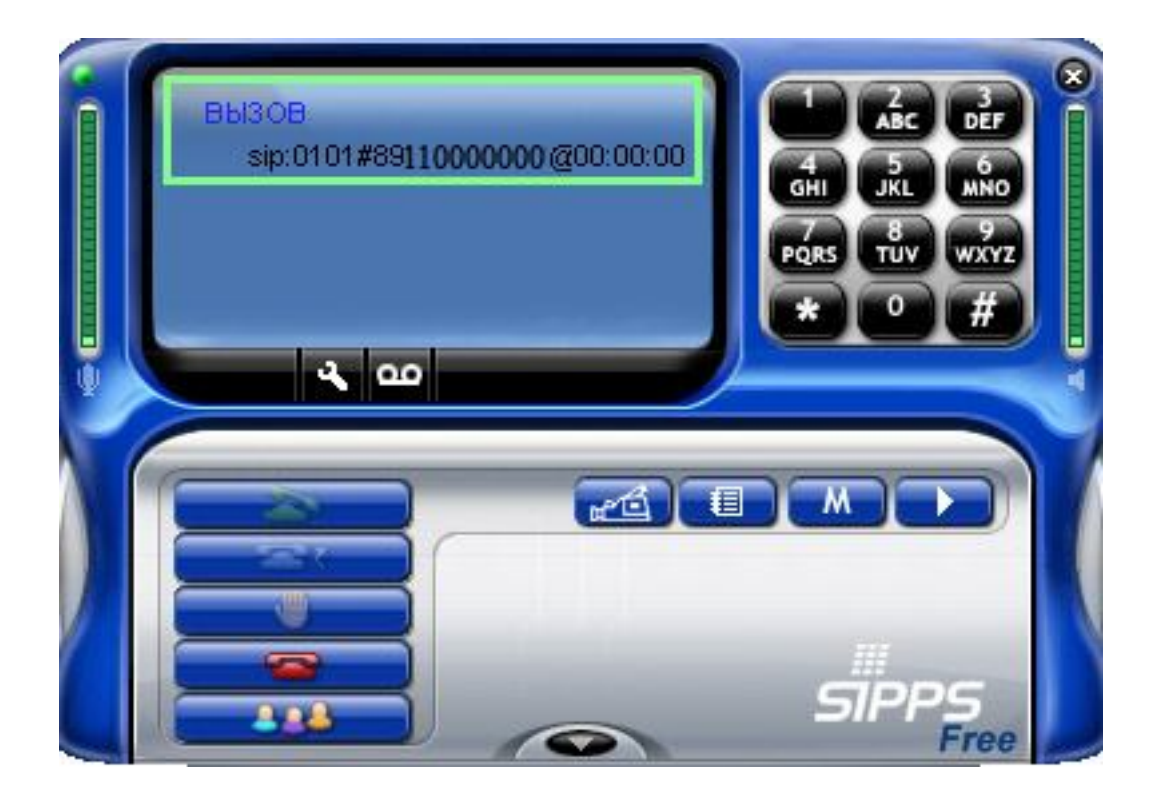

Для проверки звонка наберем 0101#89110000000@192.168.1.100:5061

01 - номер канала (может принимать значение от 01 до 04 в зависимости от того, сколько на шлюзе физических каналов).

01 - номер SIM карты

# - спец символ, отделяющий номер канала и номер SIM карты от основного URL, в некоторых системах и РВХ требуется закодировать данный символ в (%21).

89110000000 - номер вызываемого абонента.

@ спец символ, отделяющий номер от ір адреса шлюза.

192.168.1.100 - IP адрес шлюза, в нашем случае это 4х канальный шлюз с дефоултным IP адресом.

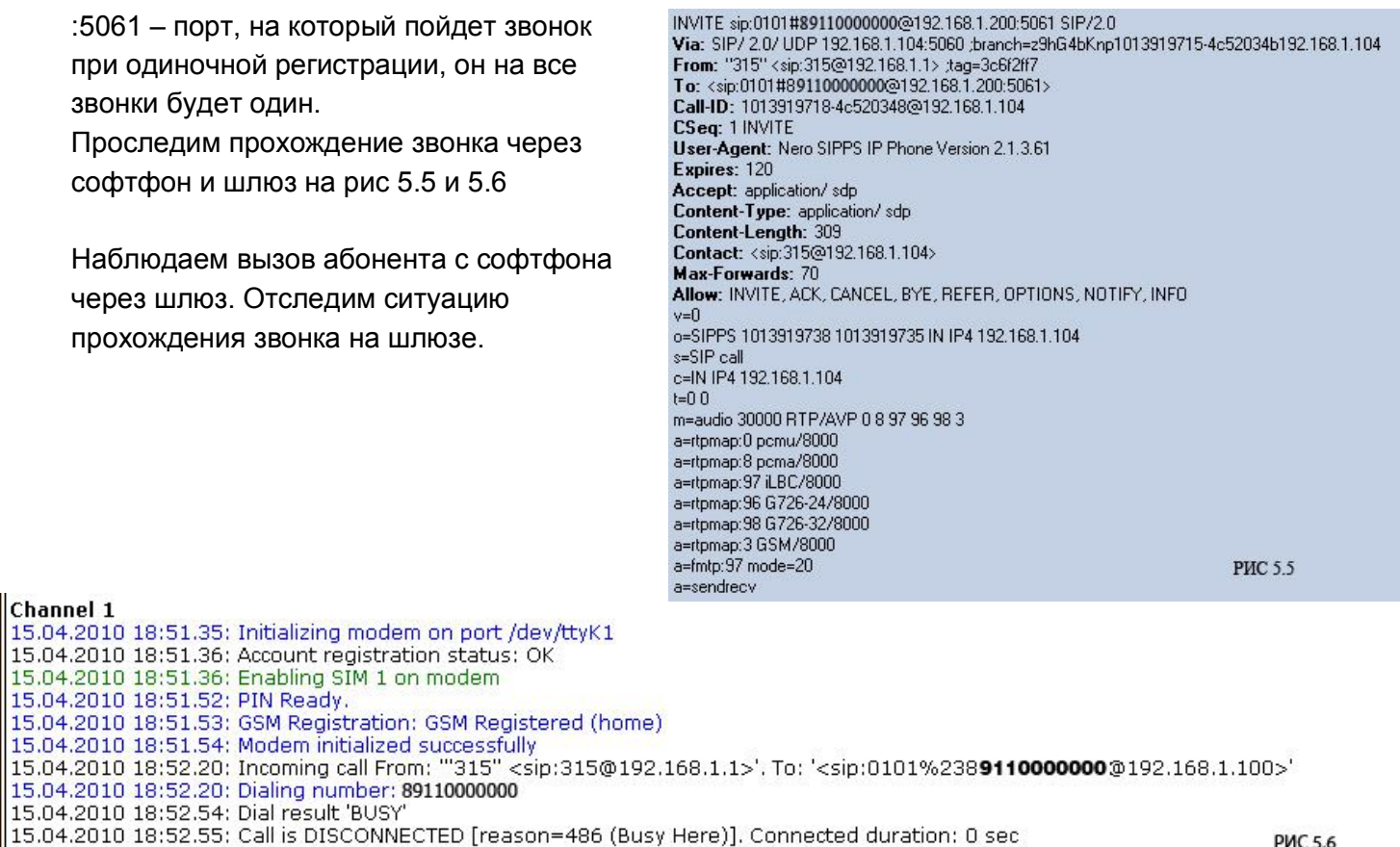

По логам шлюза видим прохождение звонка, звонок был отклонен абонентом.

 $\checkmark$ **Disable web auth**: - Данная функция позволяет нам войти в www интерфейс шлюза без авторизации. Опция полезна в том случае если шлюз стоит у вас в локальной сети и не используется для выхода в 'Дикий интернет'. Так как на авторизацию тратятся ресурсы процессора и время и если вы отправляете через шлюз много смс сообщений, могут возникнуть задержки, так как для отправки каждой смс скрипту надо будет авторизоваться. Не включайте эту опцию, если ваш шлюз открыт для доступа из глобальной сети.

Firmware type0/Firmware type 1: - поле в котором устанавливается тип используемых кодеков Возможные значения для firmware 0:G.711u/G.711a/G.729/G.726 Возможные значения для firmware 1:G.711u/G.711a/G.723(5.3)/G.726

# Поле 'Debug setting'

Debug level: - устанавливается уровень отладки SYSLOG. Возможные значения:

- 0 не выводить отладку в SYSLOG
	- 1 системная отладка 1 уровня
	- 2 системная отладка 2 уровня
	- 3 системная отладка 3 уровня
	- 4 системная отладка 4 уровня
	- 5 полная системная отладка с возможностью включить

отладку протокола SIP

**SIP Debug level:** -Устанавливается уровень отладки SIP протокола

Возможные значения:

0 - не выводить отладку SIP

. . . . . . . . . .

- **Syslog server IP**: Адрес удаленного Syslog сервера, на который будет отправляться отладка.
	- **Syslog server port**: порт Syslog сервера, на который посылать отладку.

#### **Поле 'System information'**

- **Driver information**: поле, в котором выводится информация о версии DSP процессора
- **Software information**: текущая версия ПО шлюза. Получить информацию по обновлениям версии firmware вы можете на сайте http://www.voipgsm.ru
- **OS information**: поле, в котором выводится версия ядра ОС шлюза.

#### **Вкладка 'Date and Time setting'**

- **NTP server address**: в этом поле вы можете задать адрес сервера времени.
- **Browser timestamp**: показывает время на вашем компьютере.
- **Curent Server timestamp** : показывает время на сервере NTP
- **Time zone (GMT)**: в этом поле вы можете установить смещение времени для основных российских городов, так же смещение по GMT Рис 7.1

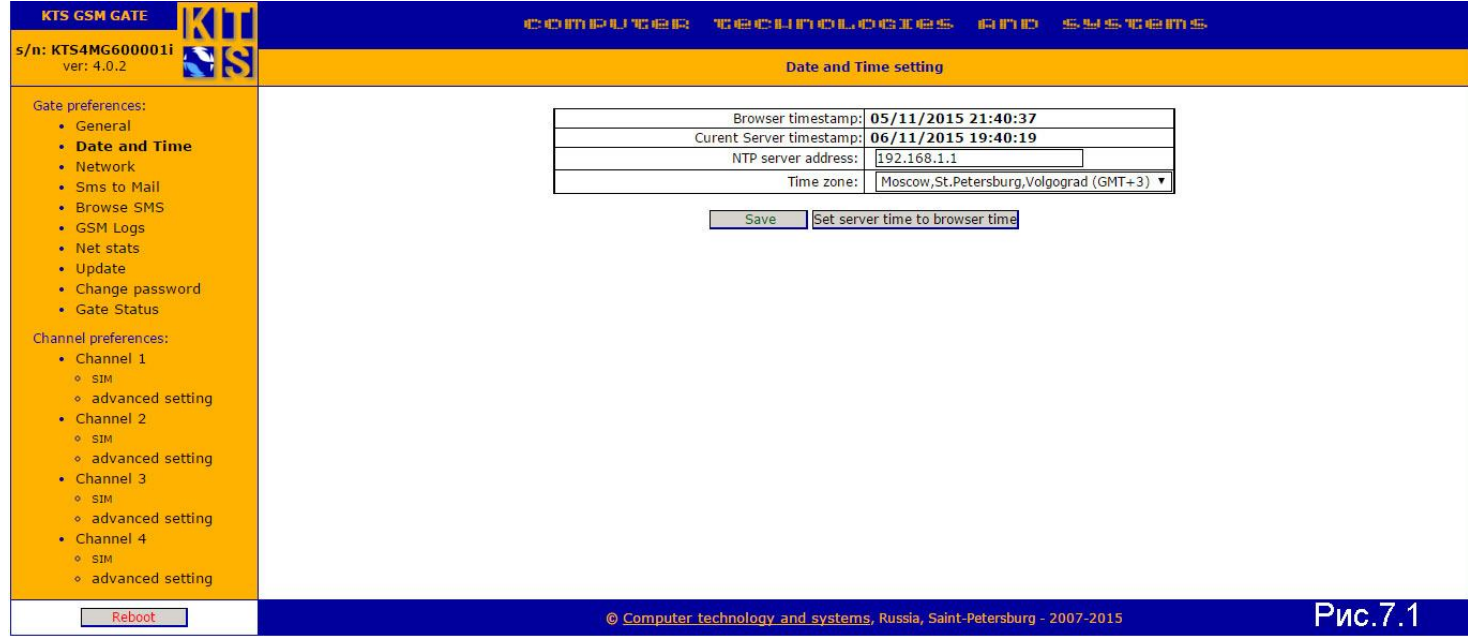

При нажатии на кнопку 'Set server time to browser time' время на шлюзе будет автоматически синхронизировано со временем на вашем локальном компьютере. Данная функция нужна, когда на шлюзе некорректно отображается локальное время, скажем 1921 год вместо 2013 года.

Внимание! Если на шлюзе будет установлен некорректный год, это может привести к нестабильной работе шлюза, потере звонков, отсутствию смс и электронной почты.

**После изменения параметров не забудьте нажать кнопку 'Save' внизу страницы и кнопку 'Reboot' и шлюз автоматически перегрузится с измененными параметрами.**

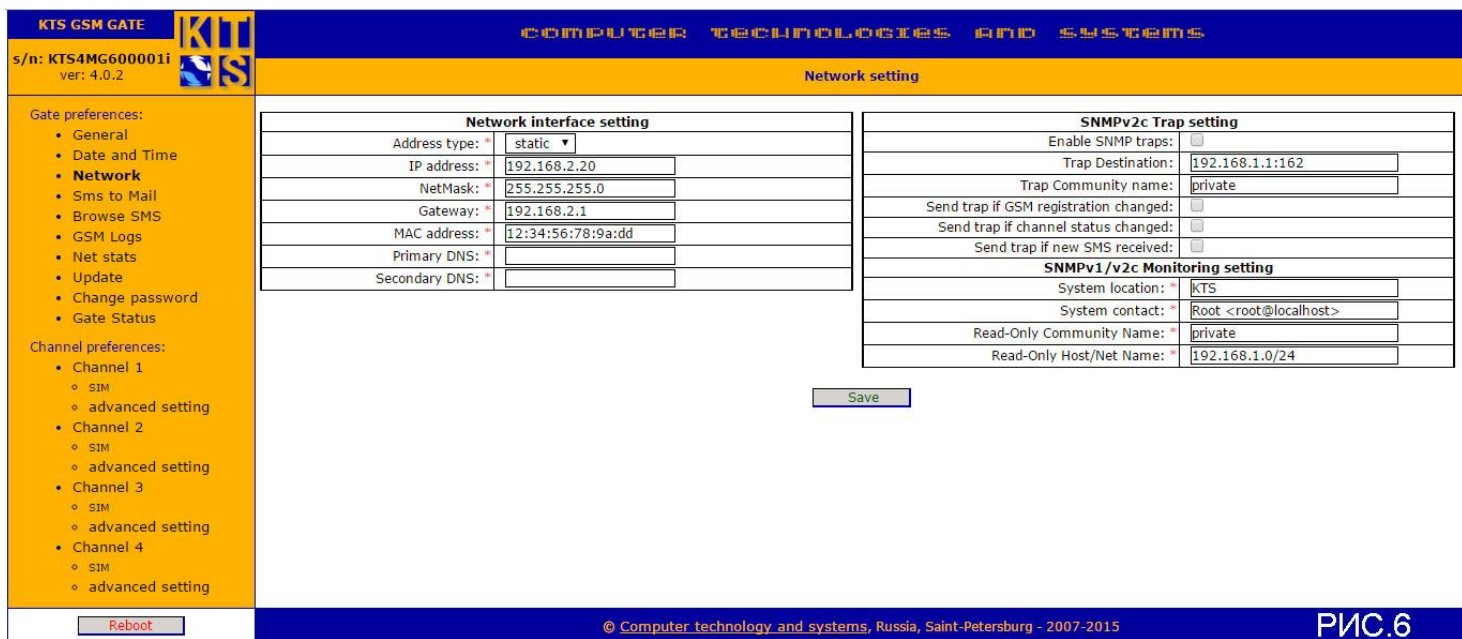

### Настройка меню 'Network' шлюза.

- Address type: устанавливаем тип IP адреса, статический (static) или динамический (dhcp). Все остальные настройки устанавливаются в том случае, если в вашей компьютерной сети используется статическая маршрутизация:
- IP address: в этом поле мы можем указать нужный IP-адрес при выборе STATIC.
- NetMask: маска подсети, обычно 255.255.255.0
- Gateway: адрес шлюза вашей подсети по умолчанию (default gateway)
- MAC address: МАС адрес сетевого интерфейса на шлюзе, вы можете его изменить по своему усмотрению.

Внимание! Стандартами не рекомендуется изменять первый байт адреса на нечетное значение. Если вы поставите в первом байте нечетное значение, шлюз прекратит 'видится' в сети.

Внимание, все шлюзы поставляются с одинаковыми МАС адресами!

 $\checkmark$ Primary DNS:- поставить адрес первичного DNS сервера

 $\checkmark$ Secondary DNS:- поставить адрес второго DNS сервера, если он имеется

Если вы не знаете, типа адресации или настроек используемых по умолчанию в вашей компьютерной сети - обратитесь к вашему системному администратору.

Внимание! Правильные настройки DNS и DNS1 нужны для корректной работы сервиса "Sms to Mail". Подробнее вы можете прочитать в документе sms to mail setup.pdf на стр. 2.

# Настройка отправки SNMP trap сообщений.

**SNMP trap:**- это оповещения, которые передаются посредством протокола SNMP, о какихлибо событиях, которые происходят на устройстве. Это могут быть оповещения о критических ситуациях, таких, как перезагрузка системы (или отказе в работе какого-либо компонента системы), или о менее серьезных событиях, таких как изменение статуса порта. GSM шлюз может генерировать SNMP trap, и отправить их по указанному адресу получателя (например, на сервер администратора сети). В GSM шлюзах компании KTS используется протокол SNMP версии 2c для отправки SNMP trap сообщений.

- **Enable SNMP traps:** -Установите галочку в этом поле, если Вы хотите принимать SNMP trap сообщения на указанный в поле "Trap Destinations" адрес.
- **Trap Destinations**:- В этом поле укажите IP адрес или имя хоста и порт сервера, который будет принимать SNMP trap сообщения.

Формат поля: [ip address or hostname]:[port].

Значения по умолчанию нет.

Обычно, для приема SNMP trap на сервере используется порт 162.

Например, если snmptrapd запущен на сервере с ip адресом 192.168.1.1 и использует стандартный порт 162 для приема SNMP trap, то в этом поле должна быть строка вида: "192.168.1.1:162".

 **Trap Community Name**:- В этом поле укажите "community name", используемое для отправки SNMP trap сообщений.

- **Send trap if GSM registration changed:** Установите галочку в этом поле, если Вы хотите получать SNMP trap сообщения, при изменениях связанных с GSM регистрации каналов в GSM сети.
- **Send trap if channel status changed:** Установите галочку в этом поле, если Вы хотите получать SNMP trap сообщения, при изменениях в состоянии канала. Например, при получении и завершении вызовов через канал.

**Send trap if new SMS received:**- Установите галочку в этом поле, если Вы хотите получать SNMP trap сообщения, при приходе SMS сообщений из GSM сети. В этих сообщениях Вы получите SMS в виде PDU и должны работать с ним самостоятельно.

Настройка мониторинга GSM шлюза по протоколу SNMP v1 и v2c.

- **System Location**:- В этом поле укажите идентификатор, под которым Ваш GSM шлюз будет отображаться в консоли Вашего SNMP сервера.
- **System Contact**:- В этом поле укажите контактную информацию администратора GSM шлюза, которая будет отображаться в консоли вашего SNMP сервера.
- **Read-Only Community Name**:- В этом поле укажите "community name", которому будет разрешено получение SNMP информации по протоколу SNMP версии 1 и 2c. В SNMP протоколе версий 1 и 2c, GSM шлюз выполняет аутентификацию пользователей по "Community Name", их назначение аналогично использованию паролей для авторизации. Узел, запрашивающий информацию по SNMP протоколу и GSM шлюз должны использовать одинаковые "Community Name".

SNMP пакеты от станции, с другим значением "Community name" игнорируются.

 **Read-Only Host/Net Name**: В этом поле укажите IP адрес или имя хоста Вашего SNMP сервера, для которого Вы разрешаете доступ к шлюзу по протоколу SNMP. Так же Вы можете указать сеть, для которой Вы разрешаете доступ или разрешить его всем, указав следующее:

default: позволяет всем хостам получать информацию с VoIP GSM шлюза по SNMP протоколу.

192.168.1.0/24 или 192.168.0.0/255.255.255.0: позволяет только хостам в сети 192.168.1.\* получать информацию с VoIP GSM шлюза по SNMP протоколу.

После внесений изменений и их проверки, нажмите кнопку Save.

Обратите внимание, что, если Вы изменили поля помеченные символом "\*", то для вступления изменений в силу необходима перезагрузка устройства.

Обратите внимание, что для устройств, у которых присутствует кнопка "Save setting", необходимо ее нажать для записи изменений в энергонезависимую память.

# **Настройка меню 'Sms to Mail' шлюза.**

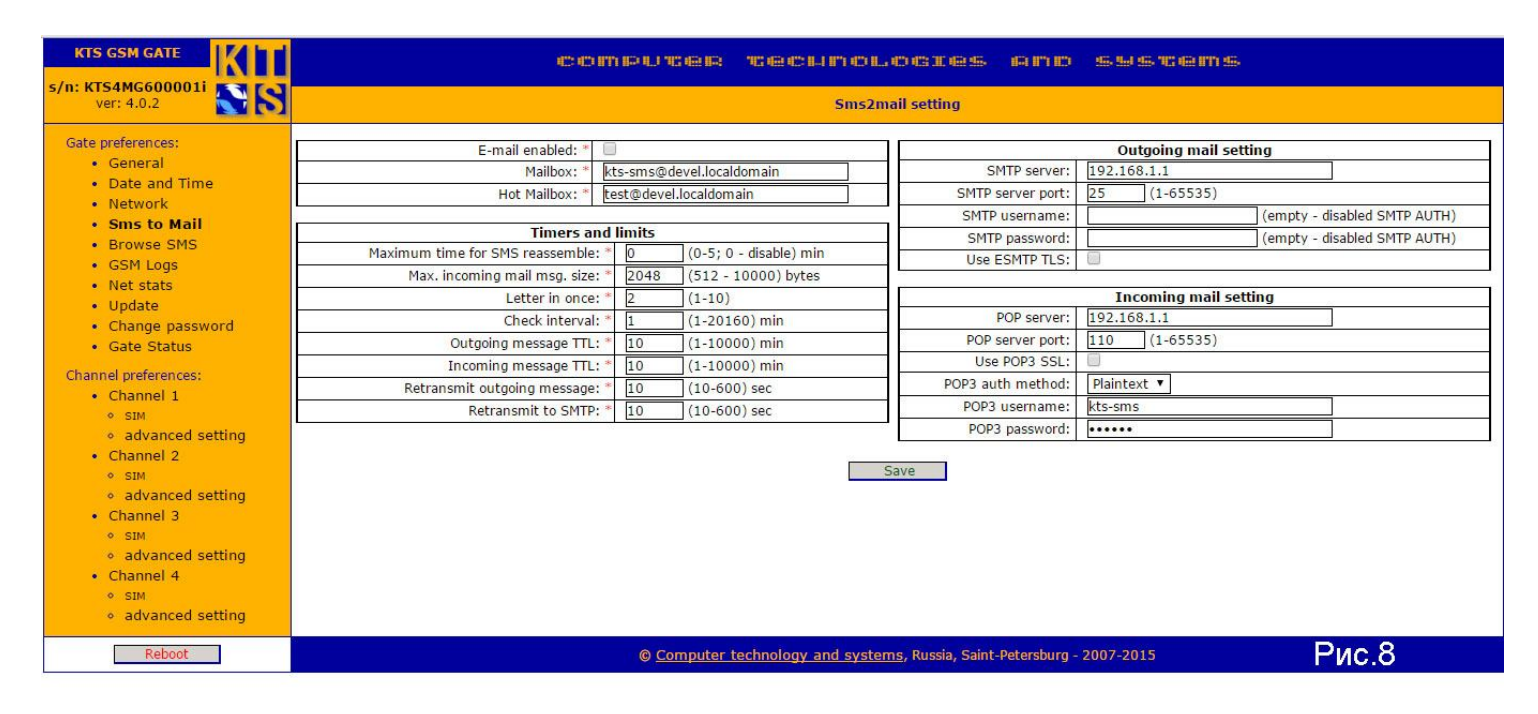

- **E-mail enabled**: установкой галочки в этом поле вы можете включить или выключить сервис SMS to mail. Сервис отправки и приема сообщений через электронную почту.
- **Mailbox**: в этом поле вы должны указать почтовый ящик из которого шлюз будет забирать почту для отправки в сеть GSM.
- **Hot Mailbox**: в этом поле вы должны указать почтовый ящик куда шлюз будет направлять входящие из сети GSM SMS сообщения.

**Все SMS сообщения, к которым относятся : системные, сообщения нотификации, просто входящие sms от абонентов сети GSM будут направляться на Hot Mailbox.**

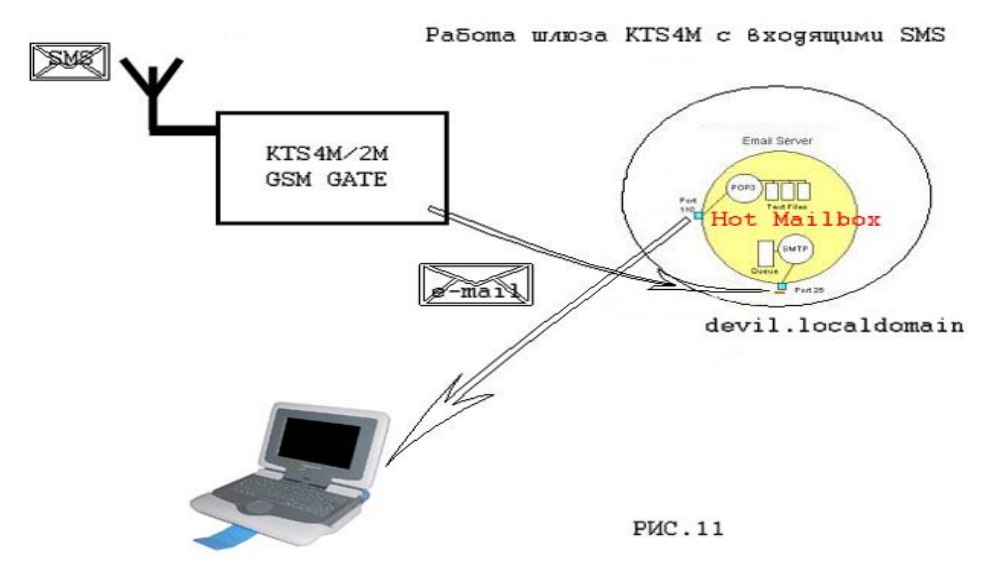

 **SMTP server**: - в этом поле вы должны указать почтовый сервер SMTP через который шлюз будет отправлять сообщения. Разрешается устанавливать как IP адреса, так и имена доменов. Если вы вводите имя домена, у вас обязательно должен стоять правильный default gateway и dns!

- **SMTP server port**: порт сервера SMTP. Диапазон значений (1-65535)
- **SMTP username**: имя пользователя учетной записи для SMTP сервера, если он требует авторизоваться для отправки почты.
- **SMTP password**: пароль учетной записи для SMTP сервера, если он требует авторизоваться для отправки почты. Если хотя бы одно из полей пустое - SMTP авторизация использоваться не будет.
- **Use ESMTP TLS**: В современных почтовых системах почти не осталось авторизации без использования протокола TLS. Установив галочку в этом поле, вы включите поддержку TLS. Если вы используете сервис sms to mail, мы рекомендуем поставить галочку в данном поле.
- **POP server**: адрес POP сервера с которого шлюз будет забирать почту для отправки в сеть GSM.
- **POP server port**: порт для подключения к POP серверу. Диапазон значений (1-65535)
- **Use POP3 SSL**:- Использовать протокол SSL для забора почты с почтового сервера по протоколу POP3. На сегодняшний день большинство почтовых серверов не дает возможность работать без SSL соединения с сервисом POP. Если вы используете сервис sms to mail, мы рекомендуем поставить галочку в данном поле.
- **POP3 auth method** :- Выбор метода аутентификации, Plaintext или APOP.
- **POP3 username**: поле для ввода имени пользователя для POP ящика
- **POP3 password**: поле для ввода пароля для доступа к POP ящику.

 **Maximum time for SMS reassemble**: - максимальное время отведенное для приема и сборки всех частей SMS сообщения, если оно состоит из нескольких частей. Если в течении указанного времени небыли получены все части исходного сообщения, то оно будет отправлено "как есть" с пометкой "[lost text]" вместо отсутствующей части сообщения. Значение 0 - выключает сборку cообщений Максимальное значение для этого параметра: 5 (минут).

- **Max. incoming mail msg. size**: поле в котором задается максимальный размер письма для формирования SMS сообщения. Размер в байтах, до 2х килобайт.
- **Letter in once**: поле в котором вы можете указать сколько сообщений забирать за раз из почтового ящика для отправки в сеть GSM. Значение может быть в пределах от (1-10).

По умолчанию мы принимаем к отправке 2 сообщения и дожидаемся их отправки.

Внимание: Сообщения после забора шлюзом из почтового ящика удаляются!

- **Check interval**: интервал времени в минутах через которое шлюз будет обращаться к почтовому ящику "**Mailbox**" для проверки новых сообщений подготовленных к отправке в сеть GSM. Значения в минутах от 1 до 20160.
- **Outgoing message TTL**: в этом поле указывается время которое шлюз будет хранить в своей памяти SMS сообщение в случае если его не удалось отправить сразу, к примеру по причине отсутствия связи или загруженности соты GSM. Значение задается в минутах от 1 до 10000
- **Incoming message TTL**: в этом поле указывается время которое шлюз будет хранить в своей памяти SMS сообщение принятое из GSM сети, и если транспорт для его отправки не готов, не работает или вообще выключен. Значение задается в минутах от 1 до 10000. Все принятые сообщения вы сможете просмотреть во вкладке 'Browse sms' веб интерфейса шлюза
- **Retransmit outgoing message** -: Время, через которое повторять попытки отправить SMS сообщение в сеть GSM. В случае если GSM сеть занята, пропал сигнал с сетью или других похожих проблемах. Время выставляется в секундах от 10 до 600 секунд.. Не рекомендуется ставить это значение слишком большим, так как шлюз будет занят только попытками отправить почтовые сообщения, и могут наблюдаться перебои со звонками.
- **Retransmit to SMTP** :- Время, через которое будут выполняться попытки отправить пришедшее на шлюз SMS сообщение из сети GSM по протоколу SMTP. Данное поле используется, если у шлюза есть временные проблемы со связью с сетью INTERNET или временно недоступен почтовый сервер, и нет возможности связаться с сервером SMTP для доставки sms на почту. Время выставляется в секундах, от 10 до 600 сек. То-есть, через каждые 10 секунд будет происходить попытка отправить почтовое сообщение. Не рекомендуется ставить это значение слишком большим, так как шлюз будет занят только попытками отправить почтовые сообщения, и могут наблюдаться перебои со звонками.

# После внесения изменений не забывайте нажимать кнопку 'Save' внизу страницы для применения изменений. Так же не забудьте перегрузить шлюз кнопкой 'Reboot'.

Внимание: Все сообщения находящиеся в очереди на отправку в сеть GSM или принятые шлюзом из сети GSM при выключении шлюза из сети 220в будут потеряны.

Включив сервис SMS to Mail, вы делаете его доступным для всех каналов одновременно. Более подробно об использовании сервиса и его настройке вы можете прочитать в инструкции **sms\_to\_mail\_setup.pdf.**

# **Настройка меню 'Browse SMS' шлюза.**

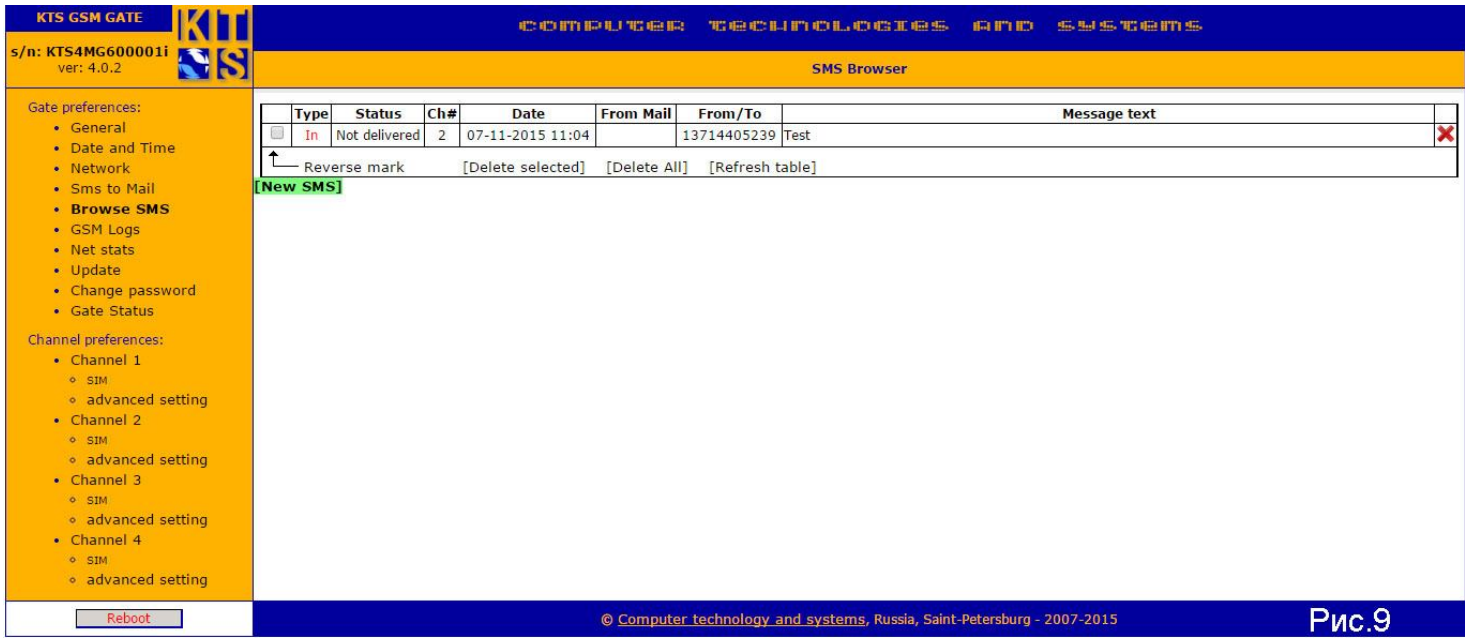

 **SMS Browser**: - страница для вывода и ввода смс сообщений. С этой странице вы можете прочитать полученные смс сообщения, так же отправлять смс сообщения через выбранный канал.

Type : направление смс сообщения, входящий на шлюз/ исходящий со шлюза.

Status : статус текущего смс сообщения delivered/not delivered, обозначает доставлено или не доставлено. В случае на рисунке 9, смс сообщение пришло из сети GSM и имеет статус 'not delivered', тоесть не доставлено. Потому что, не настроен сервис sms to mail, соответственно для доставки этого сообщения нет транспорта.

Ch# : канал через который пришло сообщение на шлюз. В примере второй канал шлюза. Date : дата и время прихода/отправки смс сообщения.

From Mail : если смс была отправлена с почтового ящика, то в этом поле будет отображаться имя почтового ящика. Направление движения sms: internet -> gsm gate -> gsm network. Функция 'sms to mail' должна быть активна.

From/To : поле в котором выводится номер абонента от которого пришло/ушло сообщение. В случае примера сообщение пришло от абонента с номером 13714405239. Message text : текст смс сообщения.

Reverse mark : кнопка для отмены/реверса выбора смс сообщений.

Delete selected : нажав на эту кнопку вы можете удалить выбранные ранее смс сообщения со шлюза. Delete all : кнопка дает возможность удалить все сообщения из шлюза.

Refresh table : при нажатии на кнопку будет обновлен список сообщений на шлюзе.

Так же напротив каждого сообщения есть красный крестик, который дает возможность удалить выбранное вами сообщение по одному.

Для примера отправим смс сообщение на второй канал шлюза с мобильного телефона с номером 13714405239. Данное сообщение получено шлюзом и обозначено как 'Incoming' 07-11-2015 в 11:04:45, с телефонного номера 13714405239 и текстом сообщения 'test'. Сообщение имеет статус 'not delivered', так как не настроена функция 'sms to mail' на шлюзе и дальше шлюза смс сообщение доставлено быть не может.

Для отладки и детальной информации на шлюзе существует специальное сервисное приложение, console', зайдя в которое вы сможете получить подробную статистику по прохождению sms сообщений, выявить проблемы связанные с почтовым клиентом или иные проблем. Доступ к консоли вы можете получить по адресу http://www.192.168.1.100/index?a=console

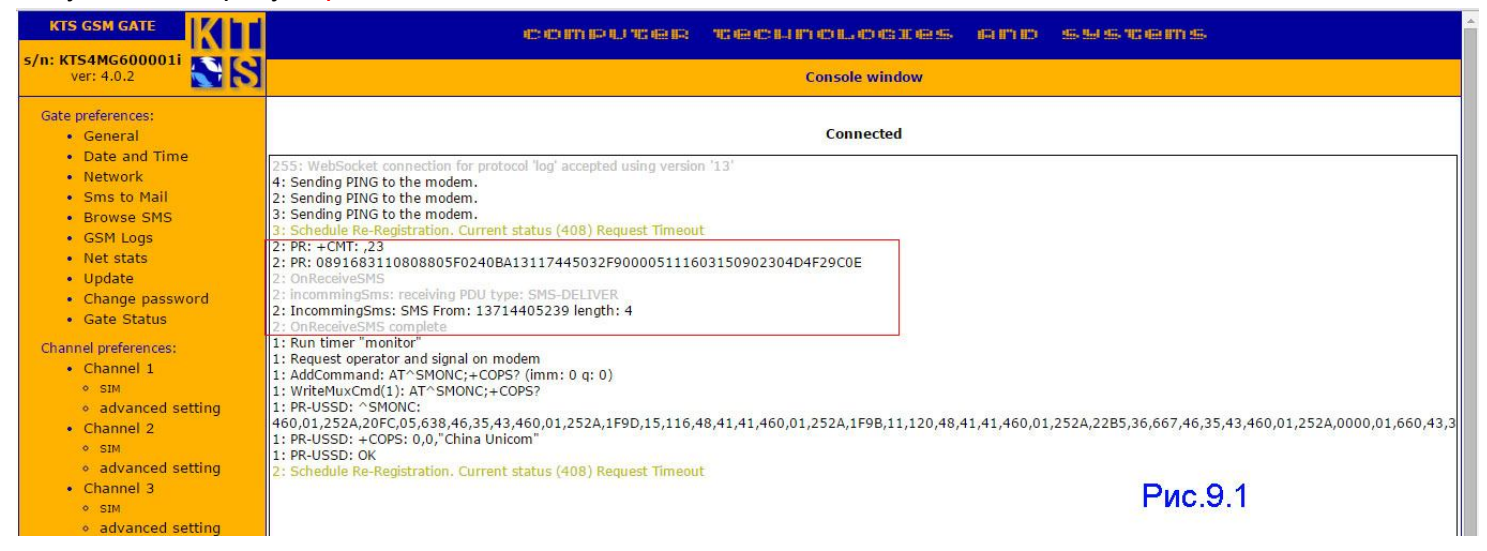

Для отправки сообщений через www шлюз вы можете воспользоваться формой отправки 'new sms', или для массовой отправки сообщений вы можете пользоваться АРІ шлюза. Детально все способы описаны в документации sms\_to\_mail\_setup.pdf

From Email: поле в котором мы можем писать свой email, данное поле можно оставить пустым, или использовать только псевдоним.

Channel : поле в которое мы вводим номер канала через который хотим отправить смс сообщение, может принимать значение от 1 до 4х. По умолчанию стоит значение -1, это значит, отправка будет осуществлена через первый свободный канал. Если первый канал свободен, то отправка всегда будет через первый канал и он в итоге окажется самым нагруженным.

Flush SMS : если вы поставили галочку в этом поле, то смс сообщение посланное на мобильный телефон будет показана на экране немедленно, и не будет записано в память телефона.

Ping SMS : специальное сервисное смс, еще имеет название 'silent sms'. Так называемое тихое смс, получатель ни как не будет уведомлен о его приходе, оно не будет отображаться на экране телефона и не будет обозначено как пришедшее. Служит для ping удаленного телефона, в ответ иногда приходят qps координаты базовой станции на которой в данный момент зарегистрирован абонент (данный ответ и информация которая приходит в ответ зависят от оператора мобильной связи, и работают не всегда). Phones : номер на который будет отправлено смс сообщение.

Downloads phones : в открывшееся окно можно загрузить текстовый файл с телефонными номерами разделять номера между собой можно с помощью пробелов или символа перевода строки. Кол-во номеров в файле рекомендуется не делать большим 200. Всем абонентам будет отправлено одно смс с текстом из поля 'sms message'. Для того чтобы отправлять разным абонентам сообщения с разным текстом воспользуйтесь API шлюза и скриптами.

SMS message : текст смс сообщения.

При нажатии на кнопку 'send sms' сообщение будет отправлено.

#### Http setup guide KTS 4 SM/4 M/8 M G S M v 6.0

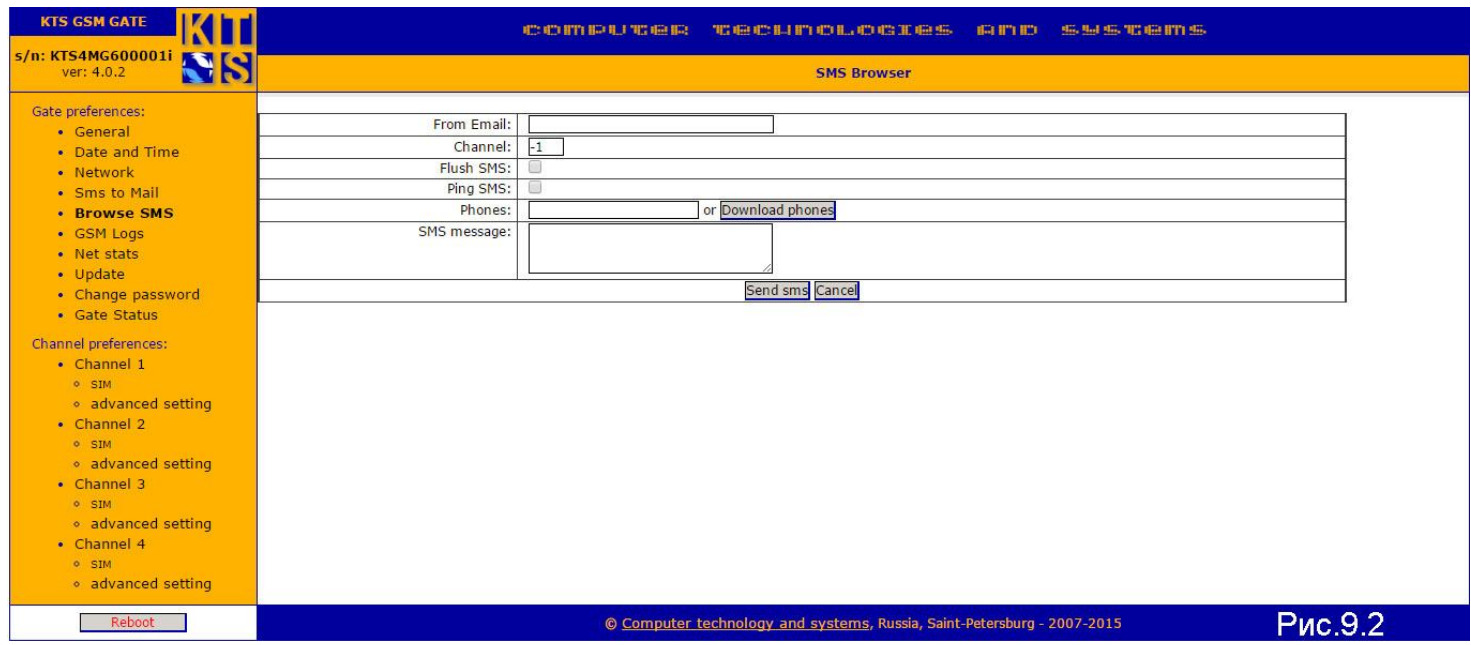

### В примере отправим sms на намер 13714405239

### Видим, что sms на шлюзе находится в процессе доставки 'in progress'

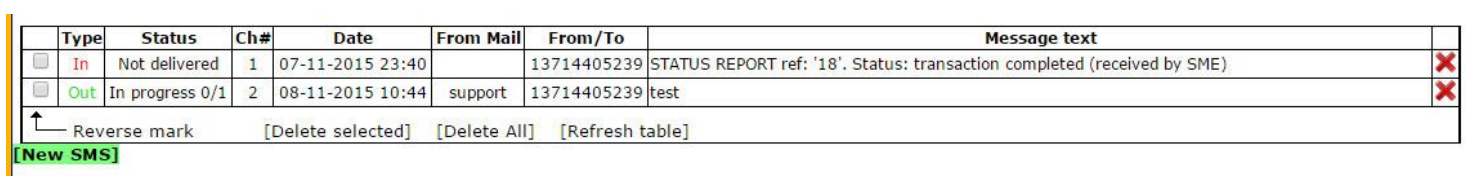

# Через несколько секунд статус доставки изменился на 'all accepted'

# Сообщение было доставлено адресату.

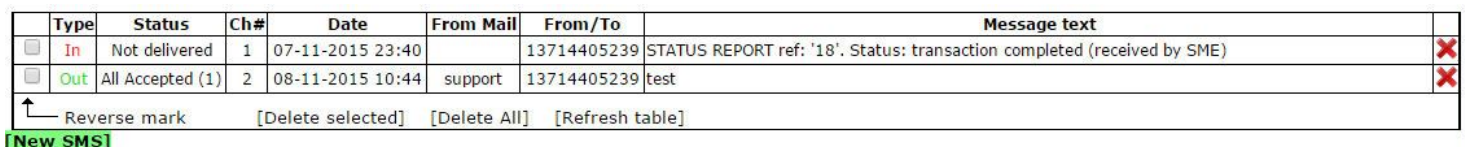

# **Настройка меню 'GSM Logs' шлюза.**

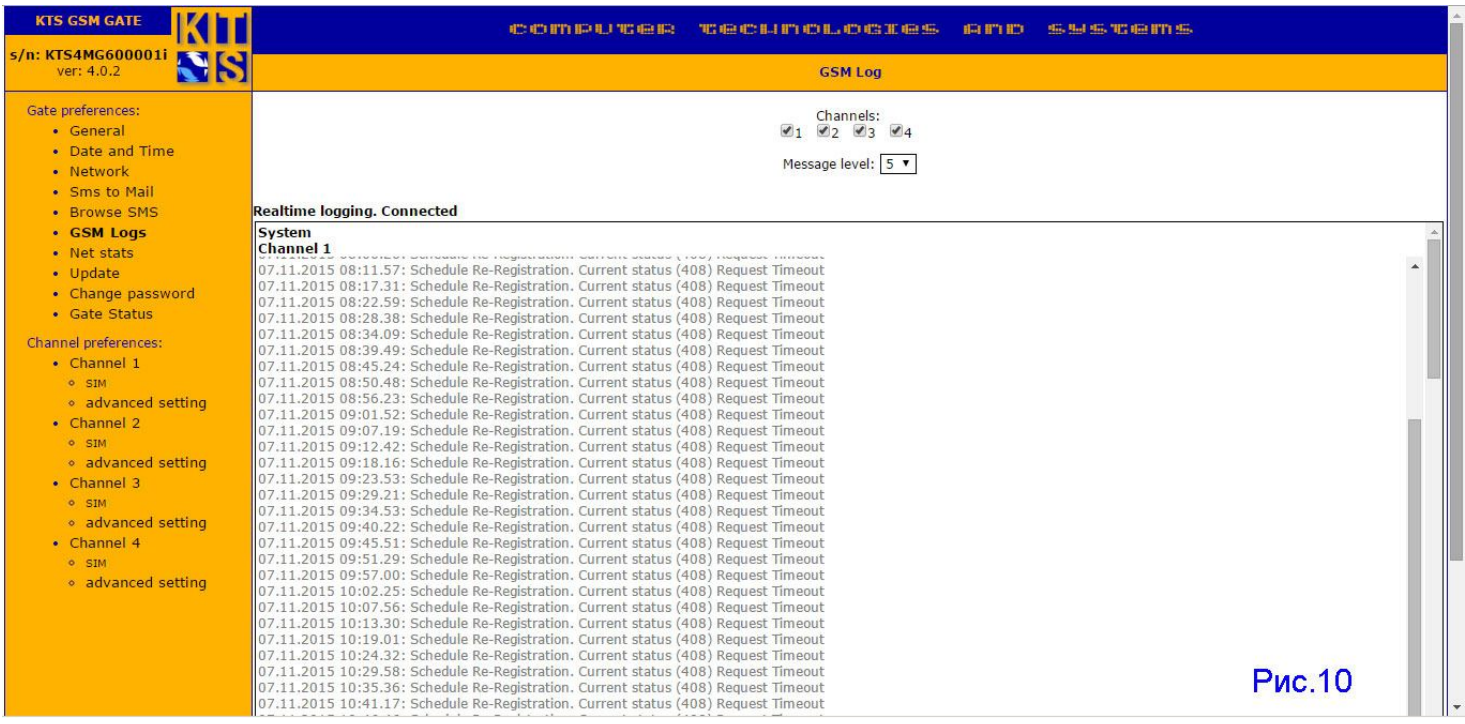

**GSM Log**: - Поля, в которых настраивается отладка GSM каналов и выводится отладка.

 **Channels**: - 1-2-3-4 номера каналов, с которых выводить отладочную информацию в окно web браузера. Если галочка стоит, то выводим отладку данного канала. Для оптимизации ресурсов лог файл выводится только на экран и на диск не пишется, но настроив Syslog сервис на шлюзе вы можете записывать все логи на удаленный сервер. Так же вы можете воспользоваться консольной утилитой для получения детальной отладки. http://www.192.168.1.100/index?a=console

- **Message level**: уровень детализации отладки GSM каналов, 5 уровень максимальный.
- **Refresh**: обновление информации на экране при нажатии на кнопку происходит моментально.

Для удобства просмотра логов каждого канала вся информация по каналам пишется в отдельные фреймы, со своей собственной прокруткой, что дает возможность просмотреть лог информацию за большее время в рамках одного окна. Пример приведен на рисунке 11.

#### H t t p s e t u p g u i d e K T S 4 S M / 4 M / 8 M G S M v 6 . 0

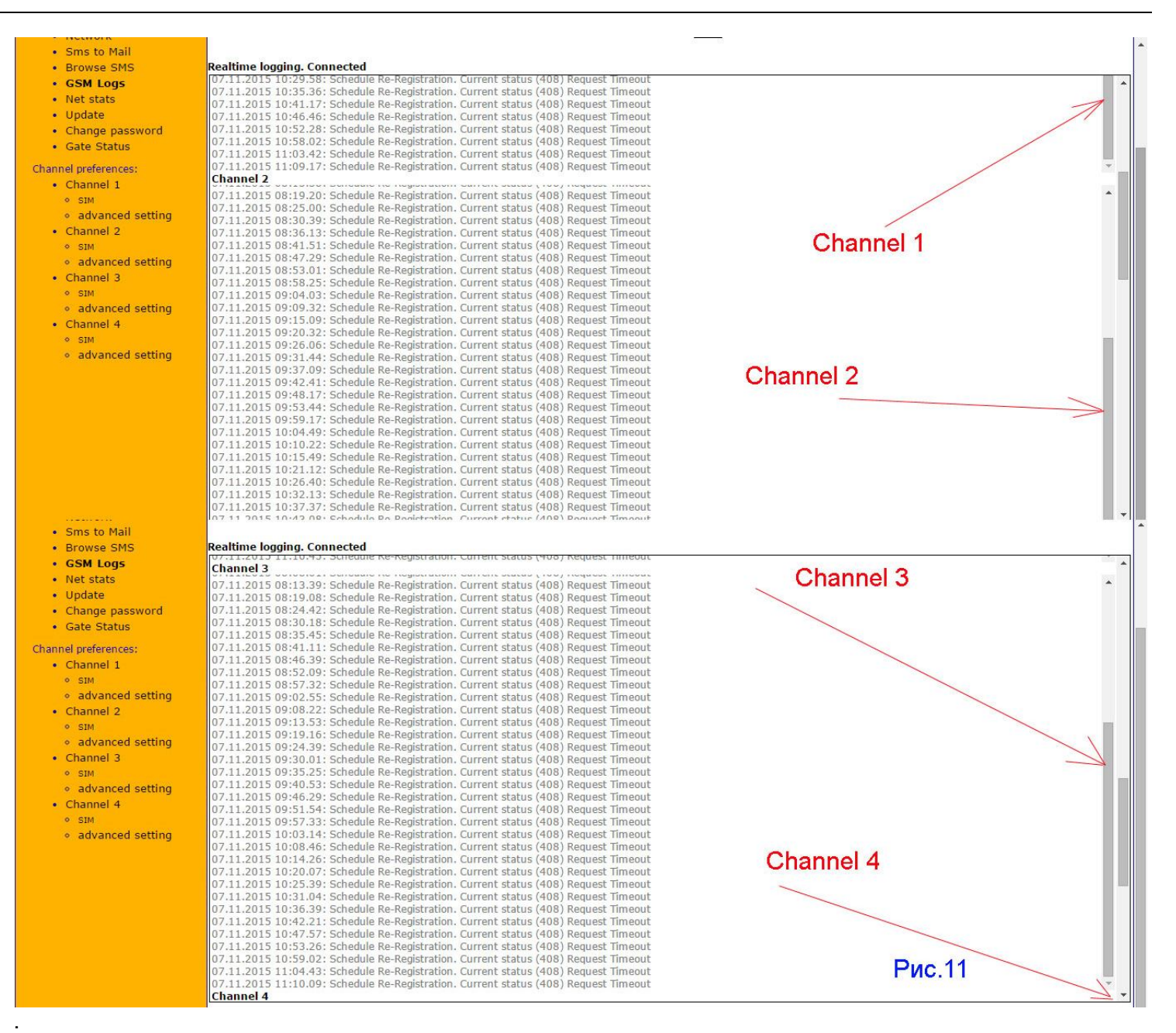

В режиме отладки добавлены новые параметры, с помощью которых мы можем наблюдать активные звонки на каждом канале. Более подробно вы можете прочитать в файле **kts\_web\_gsm\_gate\_call\_log.pdf**

# **Настройка меню 'Net stats' шлюза.**

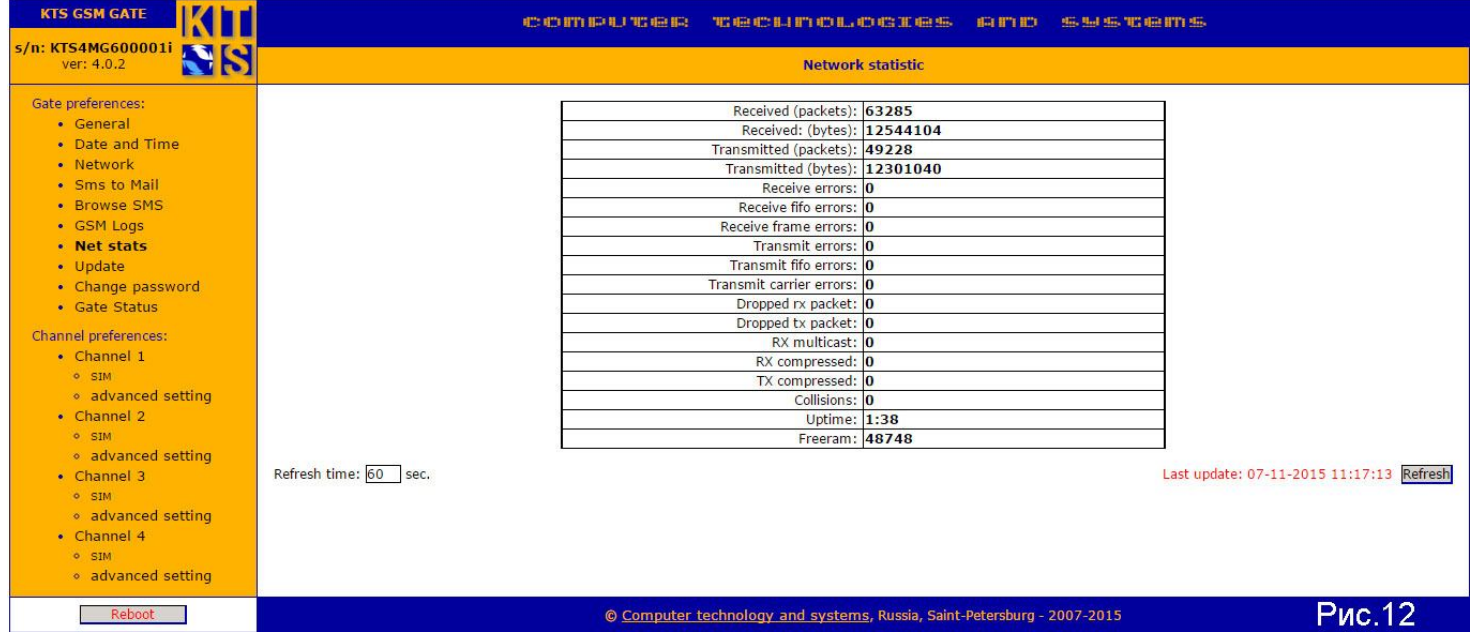

**Network statistic:** - поле для вывода статистика сетевого интерфейса.

Received (packets): **63285** Received: (bytes): **12544104** Transmitted (packets): **49228** Transmitted (bytes): **12301040** Receive errors: **0** Receive fifo errors: **0** Receive frame errors: **0** Transmit errors: **0** Transmit fifo errors: **0** Transmit carrier errors: **0** Dropped rx packet: **0** Dropped tx packet: **0** RX multicast: **0** RX compressed: **0** TX compressed: **0** Collisions:**0** Uptime: **1:38** Freeram: **48748**

В полях выводится статистика переданных пакетов и полученных пакетов и байтах. Ошибок при передаче, коллизий, "дропнутых" пакетов, и т.д.

# Настройка меню 'Update' шлюза.

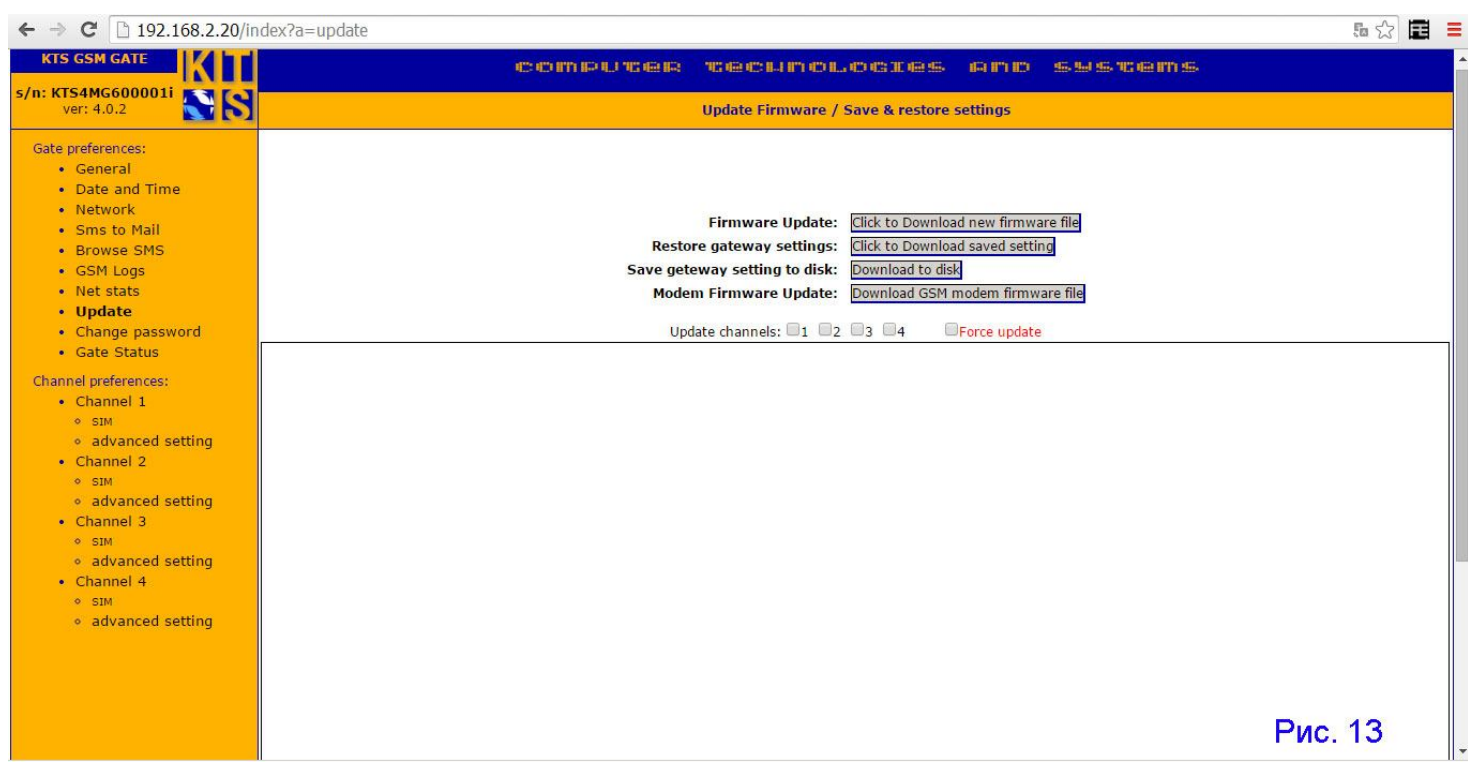

Update Firmware / Save & restore settings: - вкладка, предназначенная для загрузки

обновления firmware в шлюз и выгрузки конфигурационного файла.

Для загрузки обновления нажмите на кнопку 'Click to Download new firmware file' и выберите файл обновления называющийся updateall\_xxxxx.bin который вы скачали с нашего сайта.

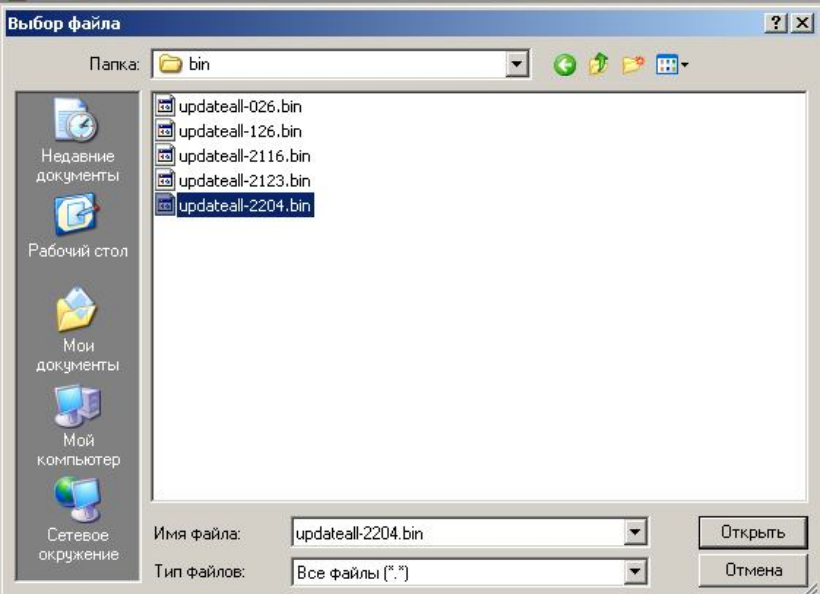

Для шлюзов серии KTS2/KTS4/KTS8 firmware будет иметь вид 4.0.xx

4 - номер ветки прошивки

 $\checkmark$ 

- 0 номер ревизии ядра SIP
- **Xx** текущий номер ревизии
- Restore gateway settings: нажмите кнопку и выберете файл конфигурации, нажмите кнопку Открыть' и файл конфигурации, сохраненный ранее будет загружен в шлюз.
- Save geteway setting to disk: вкладка, для выгрузки конфигурационного файла шлюза.
- Modem Firmware Update : через эту вкладку вы можете обновить прошивки модемов. Внимание! Данная опция нужна только для шлюзов, в которых используются модули Telit.

Если серийный номер шлюза начинается с KTS(X)MT(serial) то в нем используются модули Telit.

Update channels: - поля в которых вам надо отметить каналы прошивка в модемных модулях на которых будут обновлена. Обратите внимание, что в шлюзе могут стоять модули Telit разных типов и с разной версией прошивки. Подробно как обновить прошивку на модемных модулях вы можете прочитать в инструкции

kts\_gsm\_gate\_with\_TELIT\_firmware\_update.pdf

Краткая инструкция по обновлению прошивки на модемных модулях Telit.

- 1. На вкладке 'Gate Status' проверить версию модемных модулей. Существуют 2 типа модемных модулей GL 868-dual и GL 865-quad
- 2. Определить или узнать в службе тех. поддержке какие модемы надо обновить
- 3. Поставить галочки в полях 'Update channels' напротив каналов на которых будем менять firmware
- 4. Нажать кнопку 'Download GSM modem firmware file' в открывшемся окне выбрать нужную прошивку для выбранных каналов. Существует всего 2 прошивки для модемов Telit GL865-QUAD-10.01.140.bin - для модемов Telit версии GL 865-quad GL868-DUAL-10.01.180.bin- для модемов Telit версии GL 868-dual
- 5. Дождаться обновления прошивки, на это может уйти до 10 минут на один модуль. В процессе перепрошивки модемных модулей нельзя выключать шлюз из сети 220в или нажимать кнопку reset
- 6. Если на шлюзе установлены модемные модули 2х типов, и вам требуется обновить второй тип модемов, вам надо снова поставить галочки напротив каналов с другим типом модулей, сняв галочки с уже обновленных каналов.
- 7. Нажать кнопку 'Download GSM modem firmware file' в открывшемся окне выбрать нужную прошивку для выбранных каналов. Дождаться обновления прошивки, и затем перегрузить шлюз.

В экстренных случаях, если по какой то причине перепрошивка модулей произошла не корректно, остановилась на половине, зависла, у вас выключилось питание шлюза, просто при попытке перепрошивки модема пишется ошибка, вы можете воспользоваться функцией 'Force update', поставив галочку в поле. В этом случае произойдет принудительное обновление прошивки, без учета контрольных сумм, без проверки версии, без проверки целостности. В этом случае вы должны точно знать какого типа модемный модуль был установлен на канале на котором принудительно обновляется прошивка. Внимание!

Прошивки не взаимозаменяемы. НЕ ПОЛЬЗУЙТЕСЬ ДАННОЙ ФУНКЦИЕЙ БЕЗ КРАЙНЕЙ НЕОБХОДИМОСТИ

# **Настройка меню 'Change password' шлюза.**

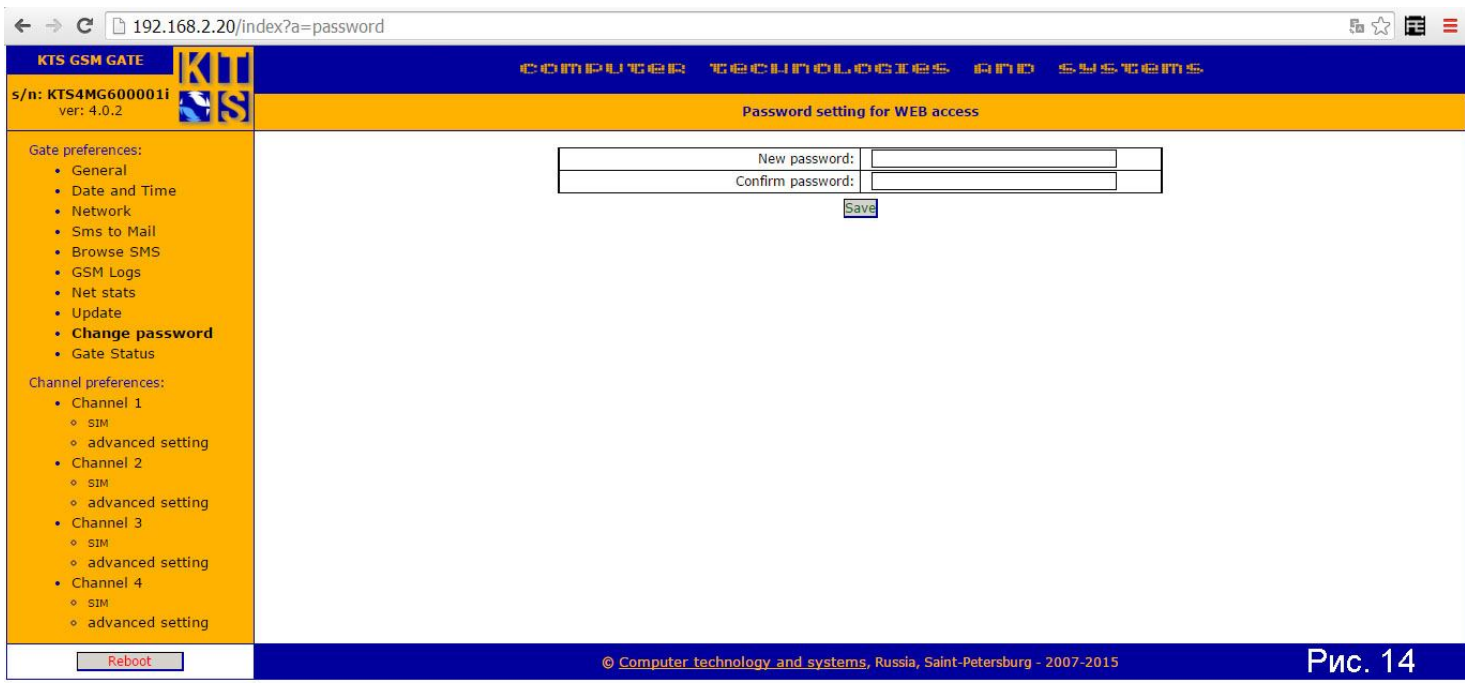

# **Форма для изменения мастер пароля.**

- **V** New password: поле для ввода нового мастер пароля
- **Confirm password**: поле для повторения ввода нового мастер пароля

#### Дополнение!

На вкладке 'General' в секции 'General setting есть поле 'Disable web auth' установка галочки в котором приведет к снятию запроса на парольный доступ у шлюзу. Не ставьте эту галочку, если к шлюзу есть доступ из публичных сетей. Есть высокая вероятность взлома шлюза.

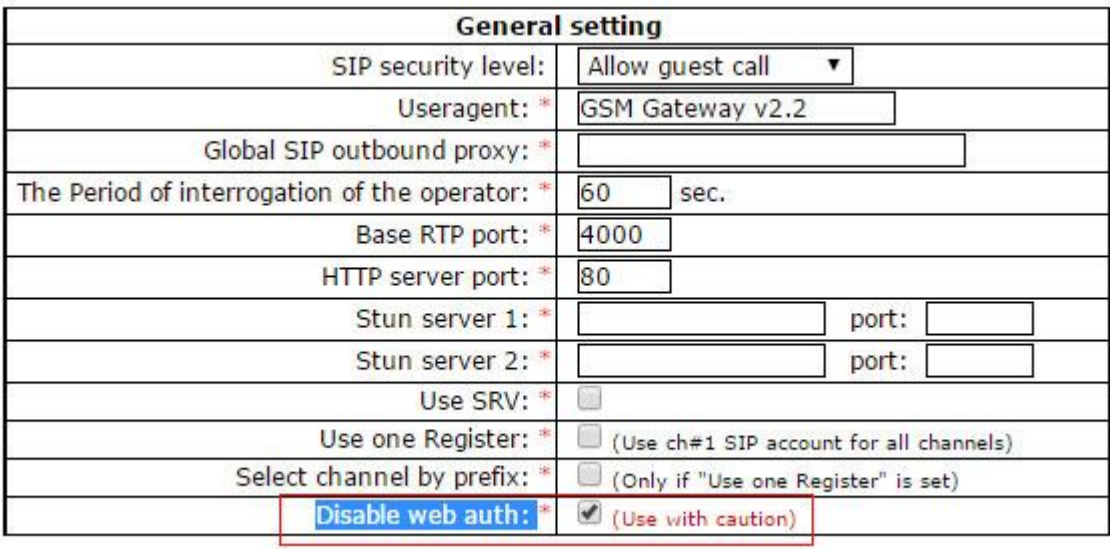

### **Настройка меню 'Gate status' шлюза.**

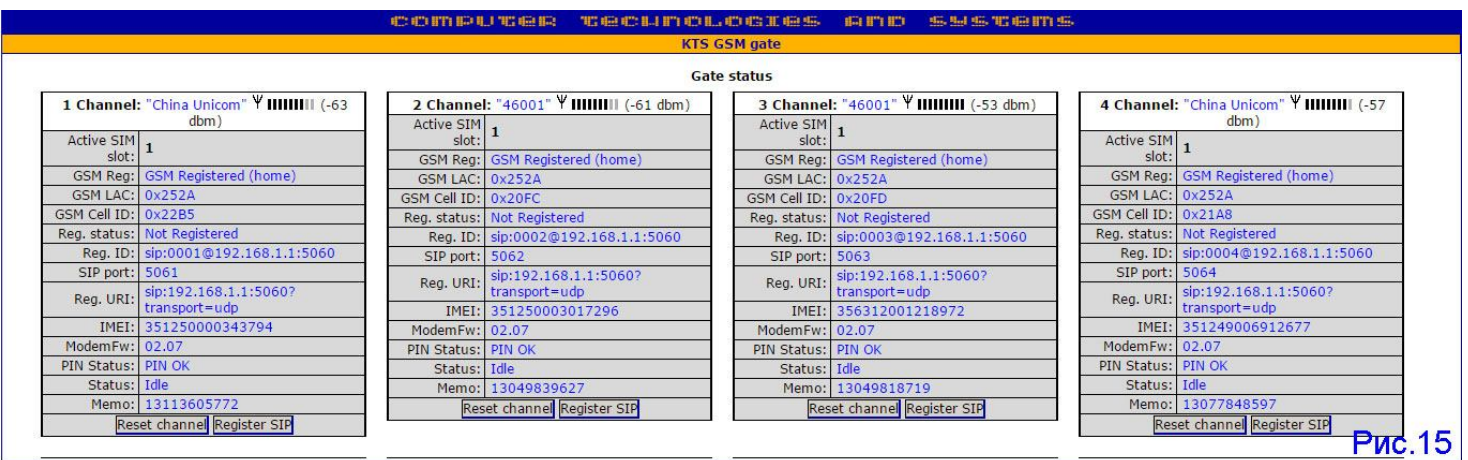

На странице '**Gate status**' шлюза мы видим подробную информацию о состоянии всех каналов. Подробно рассмотрим 1й канал

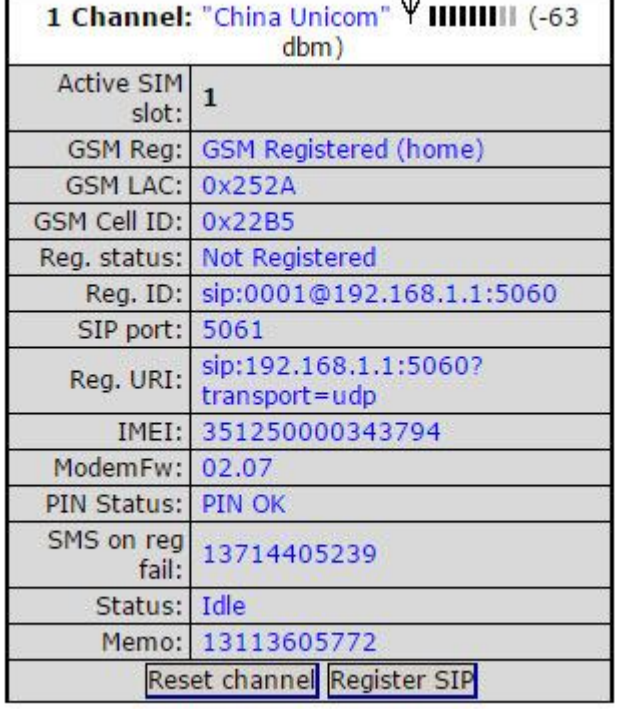

- Оператор China Unicom
- Уровень сигнала 'нормальный', выводится как графически, так и в Db
- Active SIM slot номер слота куда вставлена активная sim карта, всего на каждом канале может быть до 4х SIM слотов.
- GSM Reg. место где зарегистрирована сим карта, в нашем случае в домашней сети Может иметь значения

"GSM Not registered (searching)", "GSM Registered (home)",

"GSM Searching for new operator..",

"GSM Registration denied",

"GSM in unknown state",

"GSM registered (roaming)"

- GSM LAC номер базовой станции к которой подключился канал
- GSM Cell ID номер соты (time slot) в которой прошла регистрация
- Reg.status канал не зарегистрирован на sip сервере, может иметь 2 значения Registered или Not Registered
- Reg. Id адрес прокси сервера, на котором зарегистрирован канал и имя пира
- SIP Port порт прокси сервера, на котором зарегистрирован канал
- Reg. URI адрес и транспорт PBX сервера, на котором зарегистрирован шлюз
- IMEI идентификационный номер модема
- Modem Revision ревизия модема.
- PIN Status статус авторизации sim карты на БС оператора
- SMS on reg fail: поле в котором отображается номер телефона на который будет отправлена в виде sms информация о пропадании регистрации на sip сервере. Оповещение оператора о выходе из строя или PBX сервера или Ethernet канала. Поле информационное, для памяти.
- Last Update: время когда мы получили последнюю актуальную информацию о текущем состоянии канала.
- Type тип звонка, показывается в каком направлении идет звонок, на шлюз или со шлюза в GSM
- Local Contact номер вызываемого абонента, на который приходит звонок
- Remote Contact номер вызывающего абонента
- Status состояние канала

"CALLING", "INCOMING", "EARLY", "CONNECTING", "CONFIRMED", "DISCONNCTD", "TERMINATED",

- Memo Поле в котором отображается информация о телефонном номере установленном на канале. То-есть о номере sim карты которая вставлена в данный канал. Поле информационное, для памяти
- Codec тип кодека, используемый на данном канале
- Connect Duration длительность текущего звонка
- Call type направление звонка, в нашем случае из SIP в GSM

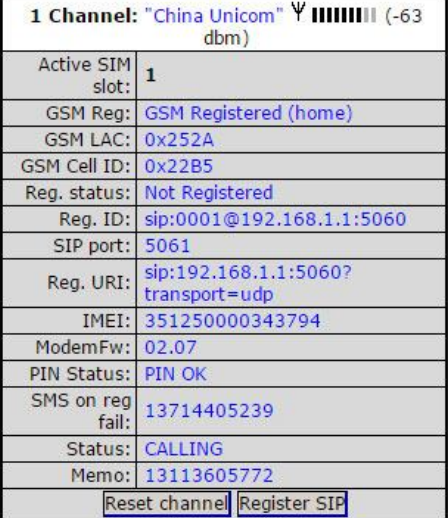

### **Настройка параметров каналов. Channel preferences.**

**Принцип настройки всех 4х или 8ми каналов одинаков. Настройка канала состоит из настройки общих параметров регистрации, USSD команд, RTP, протокола SIP, черного и белого списка, префикса набора номера. Каждый канал имеет свой независимый SMS сервис**.

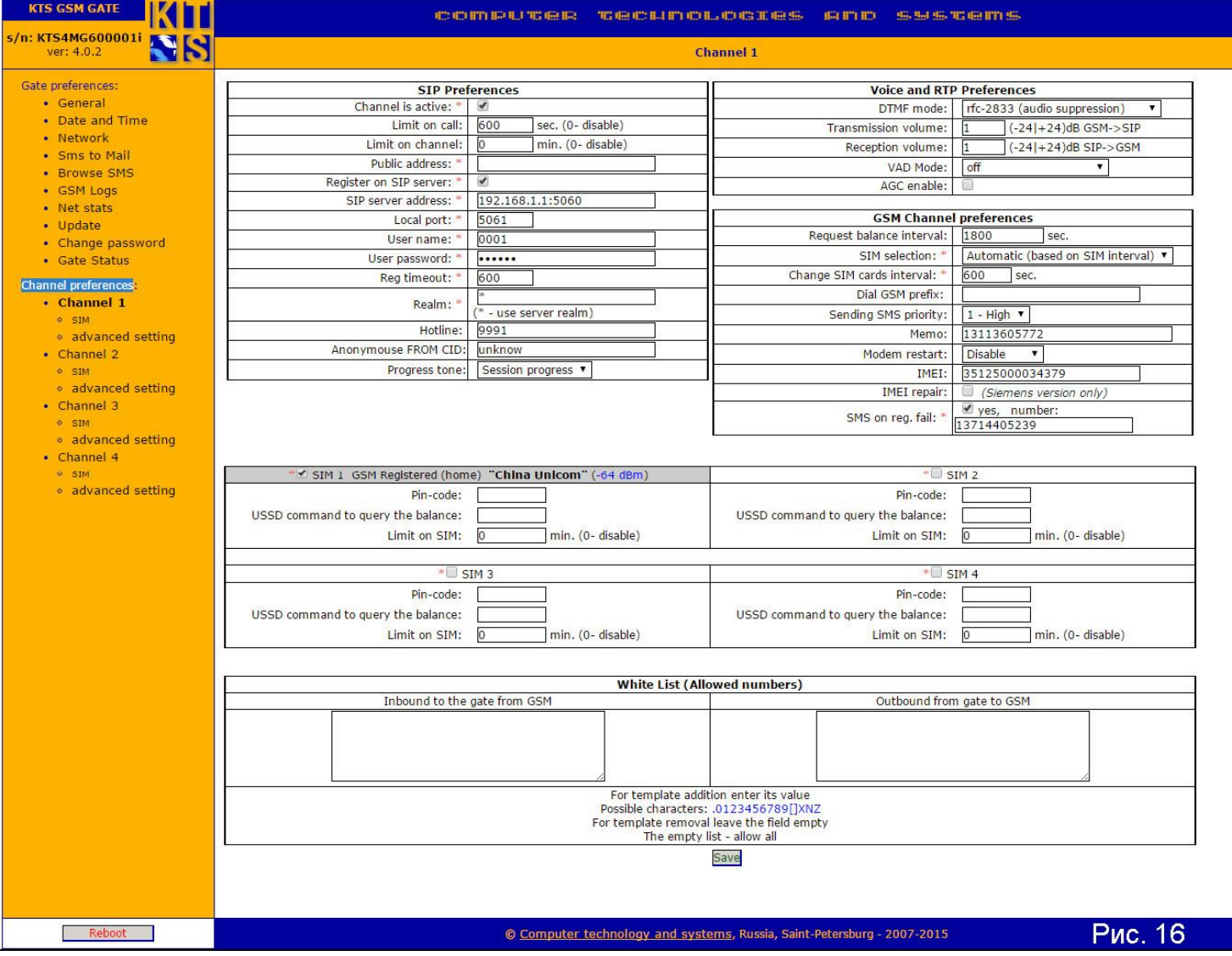

### **На вкладке Channel мы можем настроить основные параметры каналов.**

**SIP Preferences** – параметры для настройки протокола sip

 **Channel is active**: - если галочка в этом поле стоит то данный канал считается активным и работает, если галочка не стоит, то канал выключен и не соединяется с GSM сетью. Для повторной активации канала вам необходимо снова зайти на выключенный канал и поставить галочку в поле '**Channel is active**'. Поле неактивного канала будет закрашено серым цветом. На рисунке 16.1 выключен первый канал.

#### **Понять, какие каналы выключены, мы можем по вкладке 'Gate Status'.**

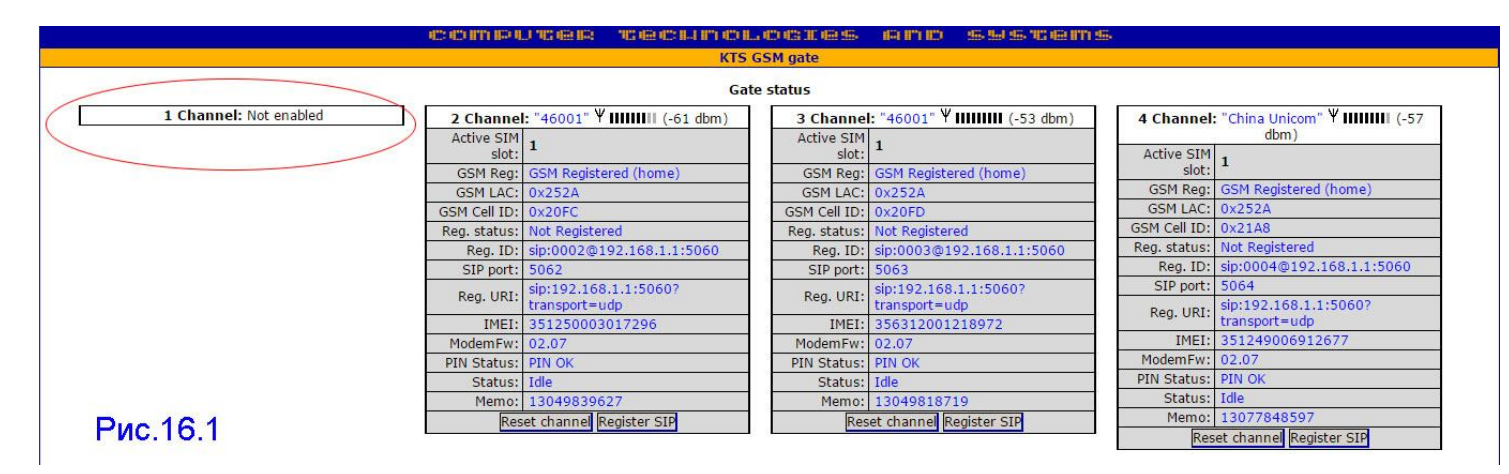

- **Limit on call**: поле, в котором устанавливается время в секундах, через которое звонок с канала будет принудительно сброшен. По умолчанию 10 минут.
- **Limit on channel**: поле, в котором указывается лимит на исходящие вызовы для каждого из каналов. Значение ноль – отменяет ограничение.

В разделе "Main" для каждого из каналов, для которых установлен лимит, отображается установленный лимит и общая продолжительность исходящих вызовов через канал. Также, если общая продолжительность больше или равна одной минуты, то этот счетчик можно сбросить вручную, кнопкой: "Reset call limit" (если общая продолжительность меньше минуты- кнопка не отображается).

Обратите внимание: 1. Это ограничение действует только на вызовы в сеть GSM и никак не влияет на входящие вызовы из GSM сети. 2. Если установлено ограничение продолжительности вызова (Limit on call), которое влияет на все вызовы (как входящие, так и исходящие), то по достижению предела лимита на исходящую связь, при вызове в сеть GSM будет выбран лимит исходя из того, что из двух этих ограничений меньше. Если ограничение на максимальную продолжительность вызова меньше, чем остаток лимита на канале, то будет использовано ограничение из "Limit on call". В противном случае для ограничения продолжительности вызова будет использован остаток лимита на исходящую связь канала.

- **Public address**: если шлюз стоит за NAT то вы можете прописать в это поле адрес шлюза на котором установлен NAT.
- **Register on SIP server**: используется для систем где нет регистрации транков на PBX, к примеру на CCM. Также можно использовать для облегченной регистрации транков на Trixbox. Если галочка стоит, то регистрируемся на PBX, если нет, то не регистрируемся.
- **SIP server address: -** имя или IP адрес SIP сервера к которому подключен канал и через который производятся исходящие вызовы, а также производиться SIP регистрация (если включена и не указан другой сервер в поле "SIP registrar server" в расширенных настройках). Формат поля: адрес:порт, т.е., если Вам необходимо указать номер порта, который отличается от значения по умолчанию (5060), то его значение должно быть отделено от адреса символом двоеточия ":". Обратите внимание, что некорректное значение в этом поле может вызвать задержки при загрузке шлюза, которые связанны с попытками определить адрес указанного сервера с помощью DNS. При некорректном значении этого поля, параметр будет проигнорирован, и Вы не сможете производить исходящие вызовы с аналоговых каналов в SIP, о чем Вы получите предупреждение в логе.
- **Local port: -** локальный порт шлюза, у всех каналов должны отличаться!
- **User name: -** имя пользователя
- **User password: -** пароль пользователя
- **Reg timeout: -** время перерегистрации канала на PBX. По умолчанию 10 минут.
- **Realm: -** Realm имя передаваемое серверу. Если указана '\*', то используется realm присылаемый SIP сервером. Это избавляет нас от запоминания всех realm на всех наших серверах, к которым мы подключаемся.
- **Hotline: -** екстеншен на который настроен Hotline для входящих звонков из сети GSM в SIP
- **Anonymouse FROM CID**: Если не удалось определить CallerID для вызова, то поле будет заполнено указанным значением.
- **Progress tone:** тип линии 'session progress' или 'ring'

**Voice and RTP Preferences** – поля для настройки параметров RTP и голосовых параметров.

- **DTMF mode**: поле для выбора режима передачи DTMF
	- **DTMF inband, no rfc-2833**: DTMF сигналы передаются в аудиотракте и никак не обрабатываются. Стоит отметить, что корректно DTMF сигналы передаются только, если используется голосовой кодек без компрессии (G.711a или G.711u).
	- **Rfc-2833 (audio suppression)**: DTMF сигналы передаются согласно RFC2833 пакетами специального типа. В голосовом тракте звуковые сигналы DTMF подавляются.
	- **rfc-2833 (no audio suppression)**: DTMF сигналы передаются согласно RFC2833 пакетами специального типа. В голосовом тракте звуковые сигналы DTMF не подавляются.
	- **No rfc-2833. Tone blocked**: DTMF сигналы не передаются согласно спецификации RFC2833 и блокируются в звуковом тракте.
- **Transmission volume**: поле для установки уровня громкости сигнала из VoIP сети в GSM
- **Reception volume**: поле для установки уровня громкости сигнала из GSM сети в VoIP
	- **VAD Mode**: поле для ввода комбинированного режима VAD **Возможные значения**: off
		- +vad-cng-sc for all
			- +vad+cng-sc for g711
			- +vad+cng-sc for all
			- +vad-cng+sc for all

**Значение off – эхо подавление выключено, autodetect голоса выключен, 'белый шум' выключен для всех кодеков.**

**Значение +vad-cng-sc for all - autodetect голоса включен для всех кодеков, эхо подавление выключено для всех кодеков, 'белый шум' выключен для всех кодеков.**

**Значение +vad+cng-sc for g711 - autodetect голоса включен для g711 кодека, эхо подавление выключено для g711 кодека, 'белый шум' включен для g711 кодека.**

**Значение +vad+cng-sc for all - autodetect голоса включен для всех кодеков, эхо подавление выключено для всех кодеков, 'белый шум' включен для всех кодеков.**

**Значение +vad-cng+sc for all - autodetect голоса включен для всех кодеков, 'белый шум' выключен для всех кодеков, эхо подавление включено для всех кодеков.**

**Вы можете выбрать оптимальный для ситуации режим работы VAD.**

AGC: - (Automatic gain control): поле для включения режима автоматической подстройки уровня принимаемого сигнала с телефонной линии. Если галочка установлена, то режим включен и для работы AGC используются значения из полей в дополнительных настройках: "AGC Compare Level", "AGC Maximum Gain", "AGC Max.Attenuation", "AGC Max.Attenuation".

GSM Channel preferences - секция в которой выбираются настройки для работы с sim картой установленной на канале..

**Gsm registred (home):** - China Unicom (-63db) показывает к какому оператору подключен канал и уровень сигнала, так же показывает в какой сети зарегистрирована sim карта, есть 2 варианта HOME или ROUMIG. Так же мы можем получить статус регистрации 'DENIED', который означает отказ в регистрации на базовой станции оператора, причины могут быть разные, от отсутствия сигнала на антенне до блокировки sim карты оператором.

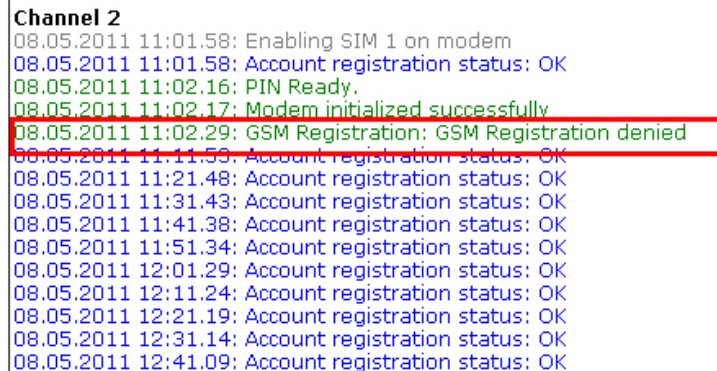

Pin-code: - поле для ввода PIN кода, если вы снимаете PIN код с карты, то это поле надо оставить пустым.

- USSD command to query the balance: поле для ввода команды для автоматического получения баланса SIM карты. Если у вас активирована функция 'sms to mail' вы будете получать отчеты о балансе по электронной почте. 'Ussd send to mail.pdf'
- Request balance interval: поле для ввода времени через которое будет запрошен баланс у оператора. По умолчанию раз в пол часа.

SIM selection : - поле в котором выбирается вариант переключения sim карт, данное поле используется для шлюзов с локальным sim банком. Возможные варианты: Automatic (based on sim interval) - переключение sim карт происходит через время указанное в поле 'Change SIM cards interval' По умолчанию переключение будет происходить через 600 секунд. Сначала первая sim карта, через 600 секунд будет переключение на 2ю sim карту, еще через 600 секунд на 3ю sim карту, через 600 секунд на 4ю sim карту.

Manual (by dial prefix)- переключение sim карт будет осуществляться через dial префиксы. Automatic (based on SIM limit) - переключение между sim картами будет происходить через установленные лимиты секунд на каждую sim карту. Тоесть когда на первой sim карте истечет время ограниченное лимитом произойдет переключение на вторую sim карту, и так далее. Более подробно эти функции рассмотрены в документации

kts\_4\_m\_gsm\_prefix\_setup\_new.pdf

Change SIM cards interval: - поле в которое вводится время через которое будет сменена очередная sim карта на канале. По умолчанию 600 секунд. То-есть первая карта отработает 600 секунд, после будет подключена 2я сим карта, произойдет сброс модемного модуля и следующие 600 секунд будет активна 2я sim карта. Далее по такому же принципу 3я и 4я

sim карты, потом произойдет переключение на 1ю sim карту и далее по кругу. Данная функция актуальна только для шлюзов с локальным sim сервером. Более подробно эти функции рассмотрены в документации kts 4 m gsm prefix setup new.pdf

- **Dial GSM prefix:** поле в которое можно ввести префикс который будет всегда выводиться перед набираемым номером на данном канале.
- **Пример:** Если в поле 'Dial GSM prefix' ввести  $\#31\#$  и включить у оператора услугу 'AOH' на установленной в шлюз на данном канале SIM карте, при звонке с данного канала номер у абонента определяться не будет.

Примечание: Данная услуга должна быть активирована у оператора связи.

**Sending SMS priority:** - новый параметр выбора GSM каналов для исходящими SMS сообщений, ТОЛЬКО, ЕСЛИ В СООБЩЕНИИ НЕ УКАЗАН НОМЕР КАНАЛА ДЛЯ ОТПРАВКИ SMS СООБЩЕНИЯ. Параметр имеет имя "Sending SMS priority" и находиться в разделе "Channel ..". Если указано "Disable", то указанный канал не будет использоваться при автоматическом выборе каналов. Далее используется алгоритм приоритетов. Сначала шлюз пытается отправить SMS сообщения, через каналы с высшим приоритетом, если это невозможно по каким-либо причинам, то переходим к выбору каналов с более низким приоритетом и т.д. до самого низшего приоритета. Если имеется несколько каналов с одинаковым приоритетом, то они будут перебираться в пределах одного приоритета согласно их номера, от младшего к старшему. При удачной отправке SMS сообщения процесс выбора завершается. SMS сообщения состоящие из нескольких частей всегда передаются через один канал. При неудачной попытке отправить какую-либо часть этого SMS сообщения, попытка отправки считается неудачной для всех частей сообщения. Данный параметр не влияет на прием SMS сообщений из сети GSM и на отправляемые сообщения с явно указанным номером канала в параметре: "CHANNEL: #"!

Пример работы с этим параметром в инструкции 'sms to mail priority.pdf'.

Мето: - поле для ввода пояснения к сим картам установленным на канале. В поле можно ввести до 256 символов. Информация будет выводиться в статусе каждого канала. Если поле memo оставить пустым, то оно не появится в статусе каналов.

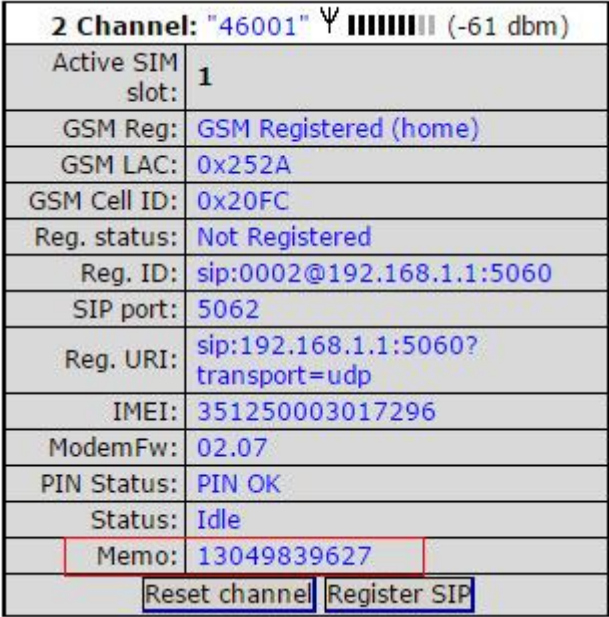

Modem restart: - поле в котором можно выбрать режим перезагрузки шлюза раз в сутки. Использование этого параметра накладывает некоторые ограничения, которые заключаются в том, что отсчет времени до перезагрузки начинается с момента установки

- **IMEI**: Поле, в котором вы можете изменить IMEI номер вашего модема, для каждого канала свой. Не рекомендуется произвольно менять данный номер. Мы рекомендуем менять только последние 3 знака. Контрольная сумма IMEI номера считается автоматически. Смена IMEI на модемных модулях Siemens может занимать значительное время, до 5ти минут, это связано с тем, что при каждой смене IMEI номера в модем прошивается не одно это значение, а целая модифицированная прошивка. Что занимает время.
- **IMEI repair** : Установка галочки в этом поле рекомендуется только в экстренных случаях при не корректной смене IMEI номера в модемных модулях Siemens. Не корректная смена IMEI может произойти скажем при отключении питания в процессе смены, или самопроизвольного сброса шлюза. В этом случае прошивка модема может быть выполнена не корректно, что не даст дальше работать модемному модулю на данном канале. Так же из поля IMEI пропадет номер, и во вкладке 'Gate status' данный модемный модуль будет не доступен, так же звонки на него не будут приходить или уходить. Поставив галочку в поле 'IMEI repair' и нажав внизу странице кнопку 'save' есть возможность восстановить первоначальную версию прошивки модемного модуля. Используйте эту опцию только в экстренных случаях описанных выше. После перепрошивки модема у вас с вероятностью 90% снова появится в поле IMEI номер, и на вкладке 'Gate status' канал.
- **SMS on reg. Fail** : Новый параметр в настройках, установив который вы будете получать на телефонный номер введенный в поле sms сообщение о потере регистрации шлюза на PBX сервере. Так же будут приходить сообщения и о восстановлении регистрации. Это важно в том случае если у вас нет доступа у шлюзу и вам необходимо иметь постоянную и стабильную работу оборудования с телефонным сервером. В случае использования данной функции вы будете заблаговременно знать о проблемах с сетью, шлюзом или PBX сервером.

**White List (Allowed numbers)**– поле для ввода списка разрешенных входящих и исходящих номеров.

- **Inbound to the gate from GSM**: поле, в которое записываются номера телефонов или префиксы, на которые разрешено отправлять звонки по схеме **GSM -> VoIP**.
- **Outbound from gate to GSM**: поле, в которое записываются номера телефонов или префиксы, на которые разрешено отправлять звонки по схеме **VoIP -> GSM**.

**Если данные поля оставить пустым, то шлюз будет пропускать все звонки из сети VoIP на любые номера GSM сети и обратно. Если поля начинать заполнять префиксами, то звонки будут разрешены только на префиксы и номера которые вы указали, на все другие номера звонки проходить не будут.**

**Префиксы возможно задавать как:**

**ХХ1 – все трехзначные номера начинающиеся с любой цифры и заканчивающиеся на 1. 812ХХХХ – все номера, начинающиеся с 812, четыре значения после 812 могут быть любыми и имеющие длину 7 цифр.**

**89ХХ2ХХХХХХ – все мобильные номера, начинающиеся с 9 (911/921/960/917 и т.д.) и имеющие федеральный номер 2ХХХХХХ**

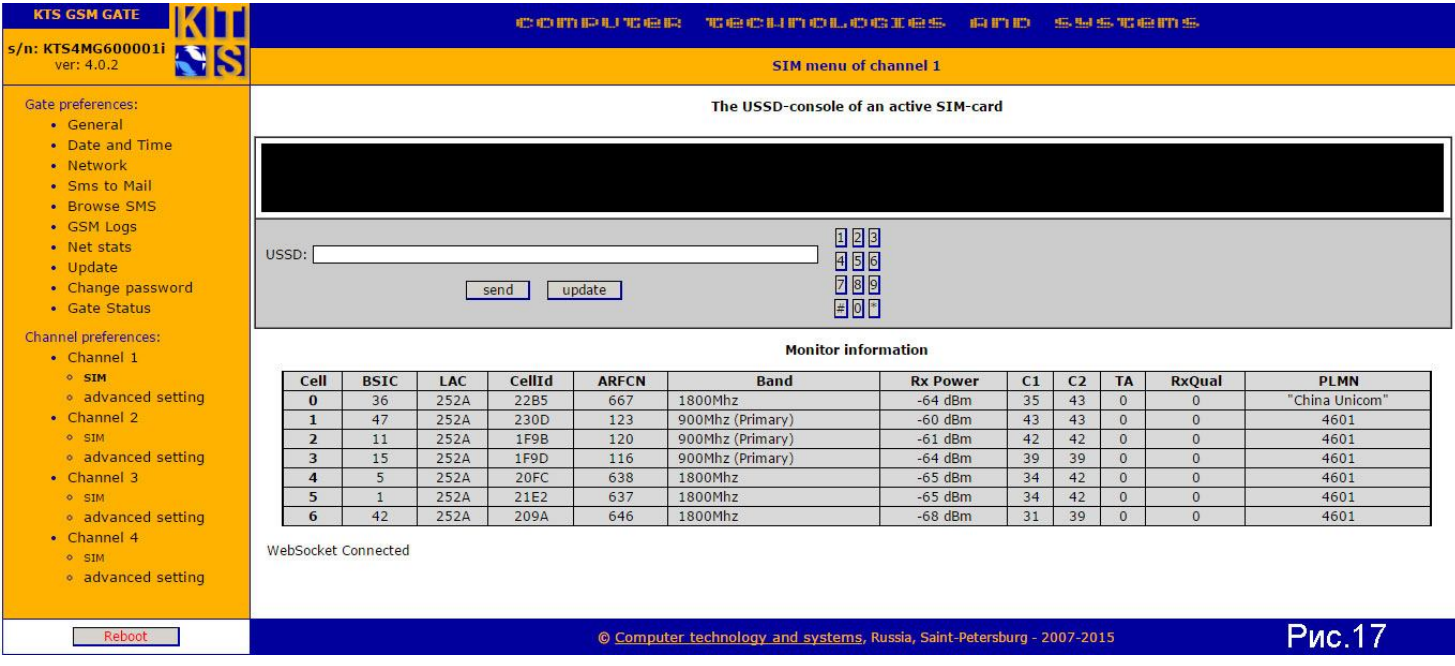

The USSD-console of an active SIM-card: - поле для вывода результатов работы USSD команд

Более подробно работа с расширенным меню USSD команд описана в файле 'kts\_4 m gsm gate\_ussd.pdf'

Пример работы с USSD:

Для того чтобы получить денежный баланс текущей активной sim карты надо в поле USSD ввести комбинацию, по которой оператор выдает баланс.

В нашем случае для оператора Beeline это \*100#.

После ввода комбинации нажать кнопку 'Send', набранная вами команда будет немедленно отправлена на базовую станцию оператора. По прошествии 20 секунд в поле 'The USSDconsole of an active SIM-card' вы получите ответ на посланную команду.

Посылать запрос на получение USSD можно при активном звонке на канале, поскольку USSD проходит по системному каналу, то звонку она мешать не будет.

Внимание! Некоторые операторы при большом количестве запросов баланса блокируют через некоторое время данную услугу, не рекомендуется слишком часто запрашивать баланс. Так же частый запрос баланса может негативно отразиться на скорости отправки sms сообщений.

# **Monitor information**

В данных полях мы можем видеть мониторинг базовых станций операторов, как своих так и соседних, с уровнем сигнала, частотой и их названием.

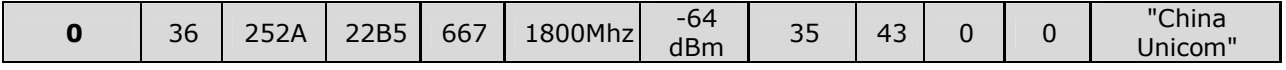

В нашем случае выбран наилучший вариант уровня сигнала и частоты, так как приоритетной считается диапазон 1800мгц

# Channel #1 Advanced setting - поля для ввода расширенных параметров SIP

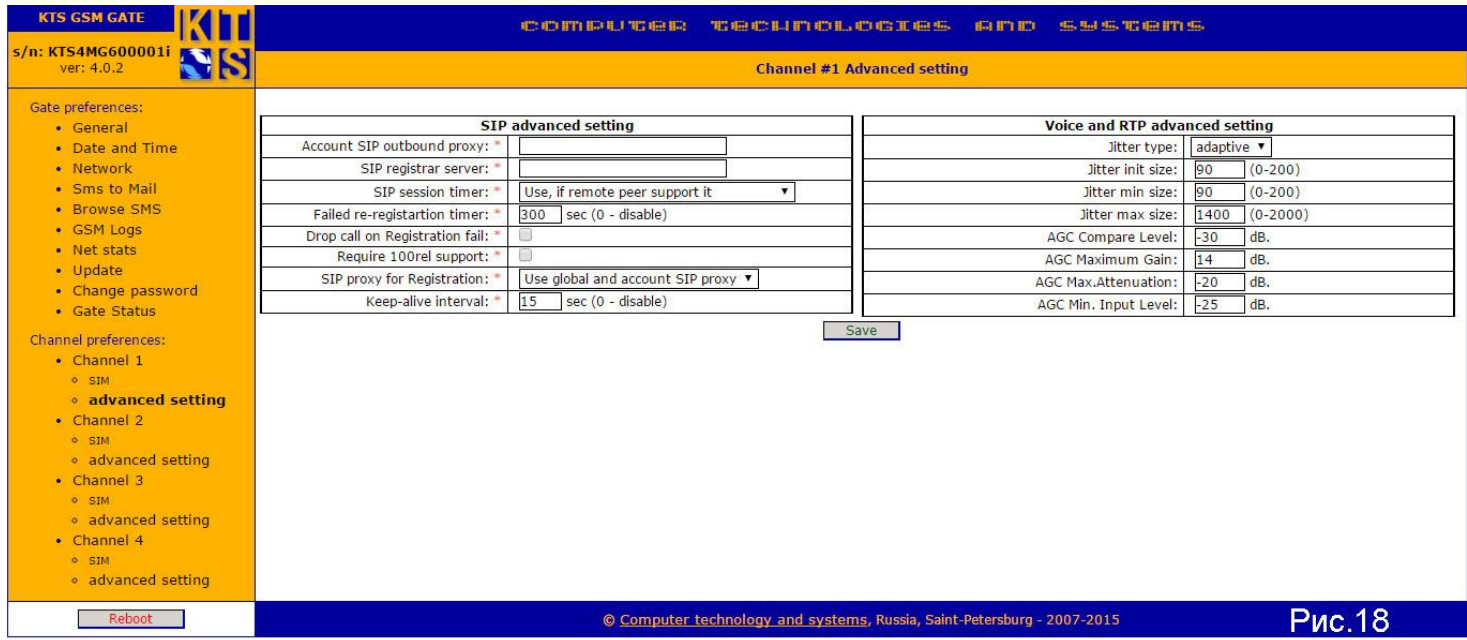

#### Параметры, настраиваемые в дополнительных настройках канала.

В данном разделе настраиваются производиться расширенная настройка параметров шлюза. В большинстве случаев изменять параметры не требуется. Но в особых случаях и, если Вы точно знаете, что делаете, Вы можете изменить данные значения по Вашему усмотрению.

#### Параметры раздела "SIP advanced setting":

- **Account SIP outbound proxy:** поле, в котором вводится адрес и порт для SIP outbound proxy сервера только данного канала. Через который будут передаваться все исходящие SIP запросы шлюза для выбранного канала. Если вы не хотите использовать SIP прокси сервер, просто оставьте это поле пустым. Формат поля: адрес: порт. т.е., если Вам необходимо указать номер порта, который отличается от значения по умолчанию (5060), то его значение должно быть отделено от адреса символом двоеточия ":". Обратите внимание, что некорректное значение в этом поле может вызвать задержки при загрузке шлюза, которые связанны с попытками определить адрес указанного сервера с помощью DNS. При некорректном значении этого поля, этот параметр будет проигнорирован, о чем Вы получите предупреждение в логе.
	- **SIP registrar server**: поле, в котором вводится адрес и порт для сервера, на котором будет производиться SIP регистрация канала. Используется, если необходимо производить регистрацию по адресу, отличному от указанного в поле "SIP server address". Если нет необходимости в регистрации или регистрация производиться на сервере, указанном в параметре "SIP server address", просто оставьте это поле пустым. Формат поля: адрес: порт, т.е., если Вам необходимо указать номер порта, который отличается от значения по умолчанию (5060), то его значение должно быть отделено от адреса символом двоеточия ":". Обратите внимание, что некорректное значение в этом поле может вызвать задержки при загрузке шлюза, которые связанны с попытками определить адрес указанного сервера с помощью DNS. При некорректном значении этого поля, этот параметр будет проигнорирован, о чем Вы получите предупреждение в логе.
	- SIP session timer: в данном поле Вы можете выбрать варианты использования для "SIP Session Timer". Возможные значения:
		- $\circ$  Not used for all session: Session Timer не используется для всех сессий.
- Use, if remote peer support it: Session Timer будет использоваться, если SIP сервер поддерживает и использует его (значение по умолчанию).
- Required for peer to establish a session: Поддержка возможностей Session Timer требуется от удаленной стороны для установления соединения.
- O Always be used for all session: Session Timer будет всегда использоваться независимо от того, поддерживает ли его удаленный SIP абонент или нет.
- Failed re-registartion timer: в данном параметре можно указать интервал (в секундах), через который необходимо попробовать заново зарегистрироваться на SIP сервере, если предыдущая попытка регистрации была неудачной. Установка значения в ноль выключает эту возможность, и повторная регистрация не производиться.
- **Drop call on Registration fail:** установите галочку для данного параметра, если Вам нужно разъединить все активные соединения с SIP сервером при потере SIP регистрации с ним. Действует, только, если используется регистрация на SIP сервере. Значение по умолчанию: 300 секунд (5 минут).
- Require 100rel support: включить поддержку 100rel. Если удаленная сторона не поддерживает эту возможность, SIP соединение во многих случаях не может быть установлено и вызов через SIP закончиться неудачей.
- SIP proxy for Registration: варианты использования outbound proxy для SIP сообщений регистрации. Возможные значения:
	- Don't use any SIP proxy: Не использовать SIP outbound proxy для SIP сообщений регистрации (значение по умолчанию).
	- Use global SIP proxy: Использовать только глобальный SIP outbound proxy для SIP сообщений регистрации.
	- Use account SIP proxy: Использовать только SIP outbound proxy канала для SIP сообщений регистрации.
	- Use global and account SIP proxy: Использовать оба типа outbound proxy для SIP сообщений регистрации.

**Keep-alive interval:** период для отправки пустой строки на SIP сервер для поддержания маппинга портов в NAT в актуальном состоянии. Имеет смысл использовать, если на пути до SIP сервера находятся маршрутизаторы с NAT или Вы не знаете об этом. Установка значения в ноль - выключает эту возможность. Значение по умолчанию: 15 секунд.

Параметры раздела "Voice and RTP advanced setting":

- Jitter tvpe: поле для выбора режима в котором будет работать Jitter буфер. Возможные значения:
	- adaptive: если выбран данный режим, то система сама решает, какой размер буфера выбрать, и динамически меняет его размер.
	- fixed: размер jitter буфера для голосовых пакетов задан статически, минимальный и максимальный его размер необходимо указать в параметрах: "Jitter init size", "Jitter min size " и "Jitter max size ".
- Jitter init size: поле в котором устанавливается стартовое значение для размера буфера голосовых пакетов (только для фиксированного типа). Возможные значения: от 0 до 200.
- **Jitter min size**: поле в котором устанавливается минимальный размер для буфера голосовых пакетов (только для фиксированного типа). Возможные значения: от 0 до 200.
- Jitter max size: поле в котором устанавливается максимальный размер для буфера голосовых пакетов (только для фиксированного типа). Возможные значения: от 0 до 200.
- **AGC Compare Level**: Настройка для режима AGC. Уровень, к которому система стремиться привести сигнал. Значение указывается в децибелах. Возможные значения: от -50 до 0.
- **AGC Maximum Gain**: Настройка для режима AGC. Максимальное усиление , которое можно применить к сигналу, для приведения его к нужному уровню. Значение указывается в децибелах. Возможные значения: от 0 до 48.
- **AGC Max.Attenuation**: Настройка для режима AGC. Максимальное ослабление, которое можно применить к сигналу, для приведения его к нужному уровню. Значение указывается в децибелах. Возможные значения: от -42 до 0.
- **AGC Min. Input Level**: Настройка для режима AGC. Минимальный уровень сигнала, для обработки его системой AGC. Сигналы ниже этого уровня не будут обрабатываться системой AGC. Значение указывается в децибелах. Возможные значения: от -60 до -25.

**После изменения параметров не забудьте нажать кнопку 'Save' внизу страницы и кнопку 'Reboot' и шлюз автоматически перегрузится с измененными параметрами.**

# **Настройка меню 'Save setting' и 'Reboot' шлюза.**

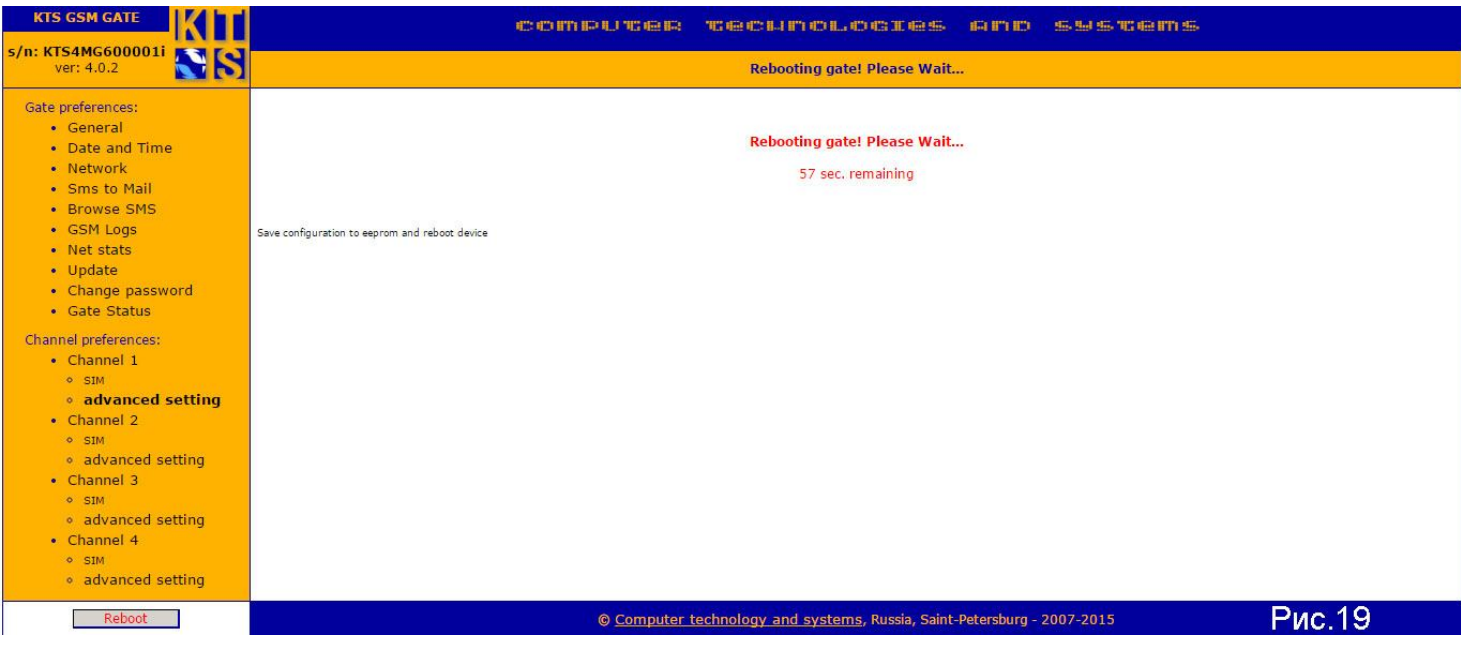

При нажатии кнопки '**Reboot**' шлюз сохранит конфигурацию в память и будет перезагружен, все измененные вами параметры будут применены. Через 60 секунд вас автоматически вернут на главную страницу.

Все параметры, поля которых **НЕ обозначены** красной звездочкой "\*" можно изменять в режиме real time без перезагрузки шлюза. Так, к примеру, уровень громкости можно подстраивать прямо на активном разговоре, и наблюдать за его изменением.

Любую техническую консультацию вы можете получить через сайт компании www.voipgsm.ru. Или написав по адресу support@voiptech.ru Так же консультации можно получить по ICQ 242036103